ThinkCentre™

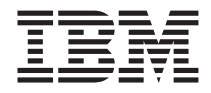

## Kratka navodila za uporabo

#### *Vsebina*

- **- Pomembne varnostne informacije**
- **- Garancija in ostala obvestila**
- **- Namestitev računalnika**
- **- Obnovitev programske opreme**
- **- Odpravljanje težav in diagnostika**
- **- IBM-ova pomoč in storitve**
- **- Ponudba IBM-ove programske opreme Lotus**

ThinkCentre™

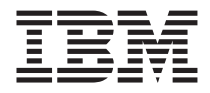

# Kratka navodila za uporabo

#### **Opomba**

Pred uporabo teh informacij in izdelka, na katerega se nanašajo, preberite naslednje:

- v "Pomembne varnostne [informacije"](#page-6-0) na strani v
- v Dodatek B, "IBM-ova izjava o omejeni garanciji [Z125-4753-07](#page-48-0) 11/2002", na strani 31
- v Dodatek C, ["Opombe",](#page-70-0) na strani 53

## **Kazalo**

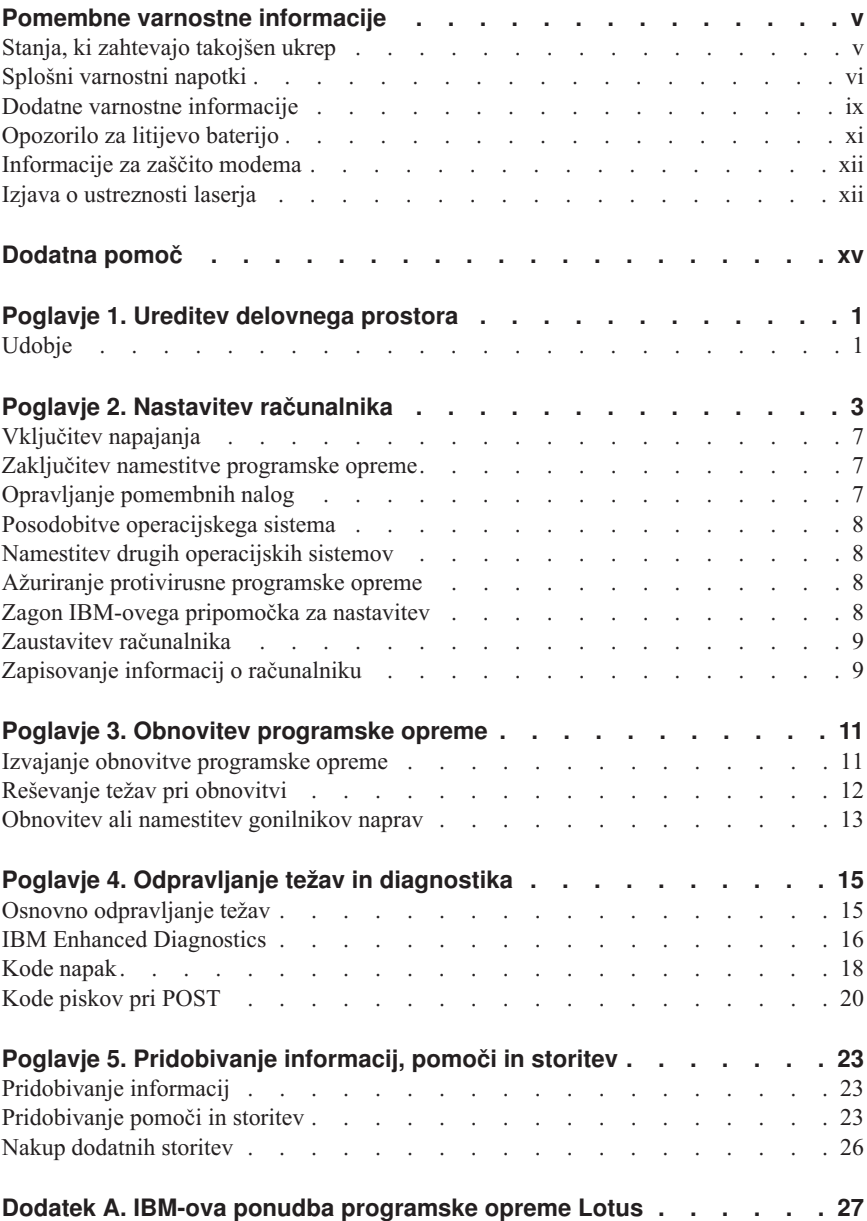

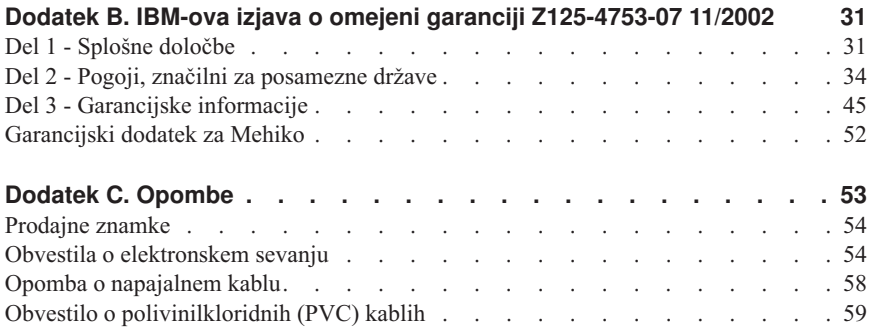

## <span id="page-6-0"></span>**Pomembne varnostne informacije**

Te informacije so vam v pomoč pri varni uporabi vašega osebnega računalnika IBM®. Upoštevajte vse informacije, priložene vašemu računalniku IBM. Informacije v tem dokumentu ne spreminjajo določb nakupne pogodbe ali IBM-ove izjave o omejenem jamstvu.

IBM-u je pomembna varnost potrošnika. Naši izdelki so razviti tako, da so varni in učinkoviti. Vendar pa so osebni računalniki elektronske naprave. Napajalni kabli, pretvorniki in druge komponente so lahko potencialna nevarnost, katere posledica je lahko fizična poškodba ali poškodba lastnine, še posebej v primeru nepravilne uporabe. Če želite zmanjšati ta tveganja, upoštevajte navodila, priložena izdelku, zapomnite si opozorila na izdelku in v navodilih za uporabo, poleg tega pa pozorno preberite informacije, ki so vključene v ta dokument. Če boste upoštevali informacije v tem dokumentu in tiste, priložene izdelku, se boste lažje izognili nevarnostim in postavili varno delovno okolje računalnika.

**Opomba:** Te informacije vključujejo reference na napetostne pretvornike in baterije. IBM poleg prenosnih osebnih računalnikov nekaterim izdelkom (kot so zvočniki ali monitorji) prilaga zunanje napetostne pretvornike. Če imate tak izdelek, se te informacije nanašajo nanj. Poleg tega lahko vaš računalnik vsebuje notranjo baterijo v velikosti kovanca, ki napaja sistemsko uro tudi v primeru, ko je računalnik izključen, zato se varnostne informacije o baterijah nanašajo na vse računalnike.

### **Stanja, ki zahtevajo takojšen ukrep**

**Izdelki se pokvarijo zaradi nepravilne uporabe ali malomarnosti. Nekatere vrste okvar izdelka so dovolj resne, da izdelka ne smete znova uporabiti, dokler ga pooblaščeni serviser ne pregleda in po potrebi popravi.**

**Tako kot pri vsaki elektronski napravi pazite na izdelek, ko je ta vključen. V zelo redkih primerih boste morda opazili smrad ali oblaček dima ali iskric, ki prihajajo iz računalnika. Morda boste slišali pokanje, udarjanje ali sikanje. Ta stanja lahko pomenijo le, da je do okvare notranje elektronske komponente prišlo na varen in nadziran način. Lahko pa označuje potencialno nevarnost. V nobenem primeru se ne izpostavljajte tveganjem in ne poskušajte sami odkriti težave.**

**Računalnik in njegove komponente večkrat preglejte in preverite, ali je kje prišlo do poškodbe, obrabe, oziroma se kažejo znaki nevarnosti. Če imate kakršnekoli pomisleke o stanju komponent, izdelka ne uporabljajte. Obrnite se na IBM-ov HelpCenter® ali proizvajalca izdelka in prosite za napotke za pregled izdelka ter po potrebi popravilo le-tega. Telefonske številke IBM-ovega mesta HelpCenter so na voljo v razdelku "Pomoč in servis", kasneje v tem vodiču.**

<span id="page-7-0"></span>**V redkih primerih, ko opazite katero izmed zgornjih stanj, oziroma imate pomisleke o varnosti izdelka, le-tega za čas, dokler IBM-ov HelpCenter ne da nadaljnjih navodil, prenehajte uporabljati, ga izključite z napajanja in telekomunikacijskih linij.**

Telefonske številke mesta HelpCenter so navedene v razdelku "Pomoč in servis", kasneje v tem vodiču.

- v Napajalni kabli, napetostni pretvorniki, podaljški, prenapetostne vtičnice ali napajalniki, ki so poškodovani, pokvarjeni ali pretrgani.
- v Znaki pregrevanja, dima, iskric ali ognja.
- v Poškodba baterije (na primer, razpoke, udrtine, pregibi), razelektritev baterije ali tvorjenje drugih spojin v bateriji.
- v Pokajoč, sikajoč ali treskajoč zvok, oziroma močan vonj, ki prihaja iz izdelka.
- v Znaki polite tekočine ali posledice padca objekta na računalniki izdelek, napajalni kabel ali napetostni pretvornik.
- v Računalniški izdelek, napajalni kabel ali napetostni pretvornik, izpostavljeni vodi.
- v Izdelek je na kakršenkoli način padel ali se poškodoval.
- v Izdelek, ki ob upoštevanju navodil za uporabo ne deluje pravilno.

**Opomba:** Če opazite te okoliščine pri izdelkih, ki niso IBM-ovi (na primer, podaljšek), jih ne uporabljajte, dokler od proizvajalca izdelka ne dobite nadaljnjih navodil, oziroma ne najdete primerne zamenjave.

## **Splošni varnostni napotki**

Vedno upoštevajte naslednje varnostne ukrepe in s tem zmanjšajte nevarnost telesne poškodbe in poškodbe lastnine.

### **Servis**

Izdelka ne poskušajte servisirati sami, razen če vam to naroči IBM-ov HelpCenter. Obrnite se le na ponudnika servisne službe, ki ga je pooblastil IBM in lahko popravlja določene izdelke.

**Opomba:** Nekatere dele lahko kupec nadgradi ali zamenja. Ti deli se imenujejo enote, ki jih zamenja kupec, ali CRU-ji. IBM CRU-je kot take jasno določa in nudi v dokumentaciji navodila, kdaj naj bi kupec zamenjal te dele. Zato morate pri izvajanju takih zamenjav strogo upoštevati vsa navodila. Pred poskusom zamenjave se vedno prepričajte, ali je napajanje izključeno in je izdelek izključen iz kakršnegakoli izvora napetosti. Če imate kakršnekoli pomisleke ali vprašanja, se obrnite na IBM-ov HelpCenter.

## **Napajalni kabli in napetostni pretvorniki**

Uporabljajte samo napajalne kable in napetostne pretvornike, ki jih je priložil proizvajalec izdelka.

Napajalnega kabla nikoli ne ovijajte okoli napetostnega vmesnika ali kateregakoli drugega objekta. Na ta način se lahko kabel obrabi, poči ali prepogne. To lahko predstavlja nevarnost.

Napajalne kable vedno napeljite tako, da ne boste hodili po njih, se spotikali obnje ali pa jih stisnili z raznimi objekti.

Kabel in napetostne pretvornike zaščitite pred tekočinami. Napajalnega kabla ali napetostnega pretvornika na primer ne postavljajte zraven odtokov, veder, stranišč ali na tla, ki jih čistite s tekočimi čistili. Tekočine lahko povzročijo kratek stik, še posebej v primeru, če kabla ali napetostnega pretvornika ne uporabljate pravilno. Tekočine lahko povzročijo močno korozijo zaključkov napajalnega kabla in/ali zaključnih priključkov na pretvorniku, zaradi česar lahko pride do pregrevanja.

Napajalne in signalne kable vedno priključujte v pravem vrstnem redu in poskrbite, da so vsi spojniki napajalnega kabla varno in dobro vključeni v vtičnice.

Ne uporabljajte napetostnega vmesnika, pri katerem se na nožicah za napetost AC pojavlja korozija in/ali se na napajanju AC ali kjerkoli na napetostnem pretvorniku kažejo znaki pregrevanja (na primer, iznakažena plastika).

Ne uporabljajte napajalnih kablov, če električni kontakti kažejo znake korozije ali pregrevanja, oziroma je napajalni kabel kakorkoli poškodovan.

### **Podaljški in s tem povezane naprave**

Zagotovite, da uporabljeni podaljški, prenapetostne zaščite, enote za neprekinjeno napajanje in razdelilniki izpolnjujejo električne zahteve izdelka. Teh naprav nikoli ne preobremenjujte. Če uporabljate razdelilnike, obremenitev ne sme preseči vhodne moči. Če imate vprašanja o napetostnih obremenitvah, zahtevah za napajanje in vhodnih močeh, se za dodatne informacije posvetujte z električarjem.

## **Vtiči in vtičnice**

Če je vtičnica, ki jo nameravate uporabiti za računalniško opremo, poškodovana ali korodirana, je ne uporabljajte, dokler je usposobljen električar ne zamenja.

Vtiča ne upogibajte ali ga spreminjajte. Če je poškodovan, se obrnite na proizvajalca in prosite za zamenjavo.

Nekaterim izdelkom je priložen vtič s tremi nožicami. Ta vtič se prilega samo v ozemljene električne vtičnice. To je varnostna poteza. Zato je ne poskušajte zaobiti in vtič vključiti v neozemljeno vtičnico. Če ga ne morete vključiti v vtičnico, se obrnite na

električarja in ga prosite za priporočeni vmesnik ali pa vtičnico zamenjajte s tako, ki to omogoča. Električne vtičnice nikoli ne preobremenjujte. Skupna obremenitev sistema naj nikoli ne presega 80 odstotkov moči električne napeljave. Če imate vprašanja o napetostnih obremenitvah in izhodni moči napeljave, se za dodatne informacije posvetujte z električarjem.

Prepričajte se, ali je uporabljena električna vtičnica pravilno povezana, lahko dostopna in se nahaja blizu opreme. Napajalnih kablov ne raztegujte in jih s tem zaščitite pred obrabo ali poškodbo.

Opremo v električno vtičnico vključujte in izključujte previdno.

## **Baterije**

Vsi IBM-ovi osebni računalniki vsebujejo baterijo v velikosti kovanca, ki je ni mogoče polniti in omogoča napajanje sistemske ure. Poleg tega večina prenosnih izdelkov, kot so prenosni PC-ji Thinkpad, uporablja baterijo, ki jo je mogoče polniti in omogoča napajanje sistema v času, ko ni priključen na vtičnico. Baterije, ki jih je IBM priložil izdelku, so bile preskušene, zato jih zamenjujte le z deli, ki jih je odobril IBM.

Baterije nikoli ne odpirajte ali pa jo poskusite popraviti. Nikoli je ne stiskajte, luknjajte ali sežigajte, prav tako pa nikoli ne delajte kratkega stika med kovinskimi kontakti. Baterije ne izpostavljajte vodi ali drugim tekočinam. Polnite jo točno po navodilih, vključenih v dokumentacijo izdelka.

Zaradi nepravilne uporabe ali nepravilnega ravnanja z baterijo lahko pride do pregretja baterije, zaradi česar lahko pride do "izhajanja" plinov ali plamena iz baterije ali celice. Če je baterija poškodovana, če opazite, da je prišlo do razelektritve baterije ali pa so se na baterijskih celicah začele tvoriti druge snovi, baterijo nehajte uporabljati, proizvajalca baterije pa prosite za zamenjavo.

Če baterije dlje časa ne uporabljate, se lahko zmogljivost zmanjša. Če nekaterih baterij, ki jih je mogoče polniti (še posebej litij ionskih baterij) v razelektrenem stanju ne uporabljate dlje časa, lahko pride do kratkega stika baterije, zaradi česar se skrajša življenjska doba baterije, poleg tega pa lahko to predstavlja nevarnost. Litij ionskih baterij, ki jih je mogoče polniti, ne puščajte popolnoma razelektrene, oziroma takih baterij ne shranjujte razelektrenih.

## **Gretje in prezračevanje izdelka**

Računalniki se med delovanjem grejejo, prav tako baterije med polnjenjem. Prenosni računalniki se lahko zaradi pomanjšane velikosti še bolj grejejo. Vedno upoštevajte naslednje osnovne varnostne ukrepe:

v Računalnika med delovanjem ali polnjenjem baterije ne puščajte v naročju ali na kateremkoli delu telesa. Računalnik se med normalnim delovanjem rahlo segreva. Če je s telesom v stiku dlje časa, lahko povzroči neugodje ali celo opekline kože.

- <span id="page-10-0"></span>v Ne uporabljajte računalnika ali polnite baterije v bližini vnetljivih materialov ali v eksplozivnih okoljih.
- v Izdelek je opremljen s prezračevalnimi režami, ventilatorji in/ali hladilniki, ki omogočajo varno, udobno in zanesljivo delovanje. Če izdelek postavite na posteljo, kavč, preprogo ali druge mehke površine, boste morda preprečili dostop do teh komponent. Zato jih nikoli ne zagrajujte, pokrivajte ali onemogočite.

### **Varnost pri pogonih za zgoščenke in DVD**

Pogoni za zgoščenke in DVD-je vrtijo diske z visoko hitrostjo. Če sta zgoščenka ali DVD počena ali kako drugače poškodovana, se lahko zgodi, da disk v pogonu razpade ali se celo raztrešči. Če se želite v tem primeru zaščititi pred poškodbami in zmanjšati nevarnost poškodb računalnika, storite naslednje:

- v zgoščenke in diske DVD vedno shranjujte v izvirni embalaži
- v zgoščenke in diske DVD vedno shranjujte na prostoru, ki ni na neposredni sončni svetlobi in je oddaljen od neposrednih izvorov toplote
- v zgoščenke in diske DVD v času, ko niso v uporabi, odstranite iz računalnika
- v zgoščenk in diskov DVD ne prepogibajte ali zvijajte, oziroma jih ne tlačite v računalnik ali embalažo
- v pred uporabo preverite, ali so zgoščenke in diski DVD počeni; ne uporabljajte počenih ali poškodovanih diskov

#### **Dodatne varnostne informacije**

#### **NEVARNOST**

**Električni tok, ki teče po napajalnih, telefonskih in komunikacijskih kablih, je zelo nevaren.**

**Kako se lahko izognete električnim udarom:**

- v **Med nevihto ne priključujte ali izključujte kablov, oziroma ne izvajajte namestitve, vzdrževanja ali vnovične konfiguracije tega izdelka.**
- v **Vse napajalne kable povežite s pravilno ožičenimi in ozemljenimi električnimi vtičnicami.**
- v **Vse naprave, ki bodo povezane s tem izdelkom, povežite s pravilno ožičenimi vtičnicami.**
- v **Če je mogoče, signalne kable vključite ali izključite z eno roko.**
- v **Nikoli ne vključite nobene naprave, če opazite posledice ognja, vode ali druge okvare.**
- v **Preden odprete pokrove naprav, odklopite vse priključene napajalne kable, telekomunikacijske sisteme, omrežja in modeme, razen v primeru, da je v postopkih za namestitev in konfiguracijo navedeno drugače.**

v **Če nameščate, premikate ali odpirate pokrove tega izdelka ali priključenih naprav, povežite in prekinite povezavo kablov tako, kot je opisano v naslednji tabeli.**

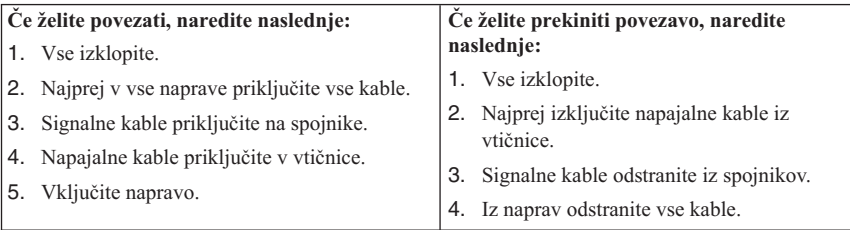

#### **DANGER**

**Le courant électrique provenant de l'alimentation, du téléphone et des câbles de transmission peut présenter un danger.**

**Pour éviter tout risque de choc électrique :**

- v **Ne manipulez aucun câble et n'effectuez aucune opération d'installation, d'entretien ou de reconfiguration de ce produit au cours d'un orage.**
- v **Branchez tous les cordons d'alimentation sur un socle de prise de courant correctement câblé et mis à la terre.**
- v **Branchez sur des socles de prise de courant correctement câblés tout équipement connecté à ce produit.**
- v **Lorsque cela est possible, n'utilisez qu'une seule main pour connecter ou déconnecter les câbles d'interface.;**
- v **Ne mettez jamais un équipement sous tension en cas d'incendie ou d'inondation, ou en présence de dommages matériels.**
- v **Avant de retirer les carters de l'unité, mettez celle-ci hors tension et déconnectez ses cordons d'alimentation, ainsi que les câbles qui la relient aux réseaux, aux systèmes de té lécommunication et aux modems (sauf instruction contraire mentionnée dans les procédures d'installation et de configuration).**
- v **Lorsque vous installez, que vous déplacez, ou que vous manipulez le présent produit ou des périphériques qui lui sont raccordés, reportez-vous aux instructions ci-dessous pour connecter et déconnecter les différents cordons.**

<span id="page-12-0"></span>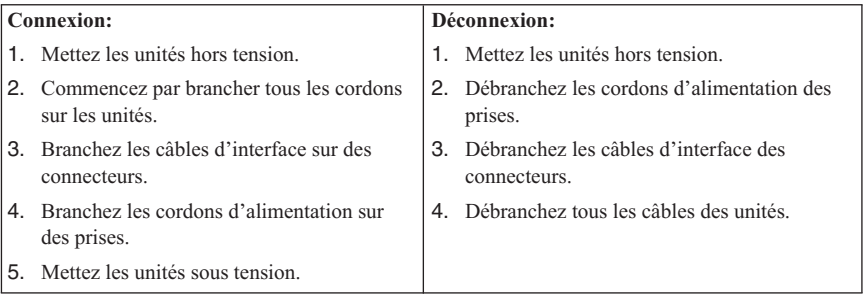

## **Opozorilo za litijevo baterijo**

#### **POZOR:**

#### **Če litijeve baterije ne vstavite na pravilno mesto, lahko pride do eksplozije.**

Baterijo nadomestite z modelom, ki ima enako IBM-ovo številko dela 33F8354 ali pa z enakovrednim tipom baterije, ki ga priporoči proizvajalec. Baterija vsebuje litij in lahko eksplodira, če jo napačno uporabite ali zavržete.

#### *Za baterijo velja naslednje:*

- Ne mečite je v vodo
- Ne segrevajte je na več kot  $100^{\circ}$ C (212 $^{\circ}$ F)
- v Ne popravljajte in ne razstavljajte je

Baterijo zavrzite v skladu z lokalnimi predpisi in zakoni.

#### **ATTENTION**

Danger d'explosion en cas de remplacement incorrect de la batterie.

Remplacer uniquement par une batterie IBM de type ou d'un type équivalent recommandé par le fabricant. La batterie contient du lithium et peut exploser en cas de mauvaise utilisation, de mauvaise manipulation ou de mise au rebut inappropriée.

#### *Ne pas :*

- v Lancer ou plonger dans l'eau
- Chauffer à plus de  $100^{\circ}$ C (212°F)
- Réparer ou désassembler

Mettre au rebut les batteries usagées conformément aux règlements locaux.

#### <span id="page-13-0"></span>**Informacije za zaščito modema**

Da bi pri uporabi telefonske opreme zmanjšali nevarnost požara, električnega udara ali poškodb, vedno upoštevajte naslednje osnovne varnostne ukrepe:

- v Telefonskega priključka nikoli ne nameščajte med nevihto.
- v Telefonskih vtikačev nikoli ne nameščajte na vlažna mesta, razen če so namenjeni za to.
- v Ne dotikajte se neizoliranih žic ali terminalov, če je telefonska linija priključena na omrežni vmesnik.
- v Pri nameščanju ali popravljanju telefonskih linij bodite previdni.
- v Med nevihto ne uporabljajte telefona (razen brezžičnega), ker zaradi strele lahko pride do električnega šoka.
- v Telefona ne uporabljajte v bližini mesta, kjer spušča plin.

#### **Consignes de sécurité relatives au modem**

Lors de l'utilisation de votre matériel téléphonique, il est important de respecter les consignes ci-après afin de réduire les risques d'incendie, d'électrocution et d'autres blessures :

- v N'installez jamais de cordons téléphoniques durant un orage.
- v Les prises téléphoniques ne doivent pas être installées dans des endroits humides, excepté si le modèle a été conçu à cet effet.
- v Ne touchez jamais un cordon téléphonique ou un terminal non isolé avant que la ligne ait été déconnectée du réseau téléphonique.
- v Soyez toujours prudent lorsque vous procédez à l'installation ou à la modification de lignes téléphoniques.
- v Si vous devez téléphoner pendant un orage, pour éviter tout risque de choc électrique, utilisez toujours un téléphone sans fil.
- v En cas de fuite de gaz, n'utilisez jamais un téléphone situé à proximité de la fuite.

#### **Izjava o ustreznosti laserja**

V nekatere modele IBM-ovih osebnih računalnikov v tovarni vgradijo pogon CD-ROM ali pogon DVD-ROM. Pogone CD-ROM in DVD-ROM lahko kupite tudi ločeno. Pogoni CD-ROM in DVD-ROM so laserski izdelki. Za te pogone je v Ameriki je potrjeno, da ustrezajo zahtevam podpoglavja J kode 21 zveznih pravil oddelka za zdravstvo (DHHS 21 CFR) za laserske izdelke razreda 1. V drugih državah je potrjeno, da pogoni ustrezajo zahtevam mednarodne elektrotehnične komisije (IEC) 825 in CENELEC EN 60 825 za laserske izdelke razreda 1.

Pri namestitvi pogonov CD-ROM ali DVD-ROM morate paziti na naslednje:

#### **POZOR:**

**Uporaba krmilnih elementov, prilagoditev ali izvajanje postopkov, ki se razlikujejo od navedenih v tem dokumentu, lahko povzroči izpostavljanje nevarnemu sevanju.**

Če odstranite pokrove pogonov CD-ROM ali DVD-ROM, lahko pride do nevarnega laserskega sevanja. V pogonih CD-ROM ali DVD-ROM ni nobenih popravljivih delov. **Ne odstranjujete pokrovov pogonov.**

Nekateri pogoni CD-ROM in DVD-ROM vsebujejo vdelano lasersko diodo razreda 3A ali 3B. Preberite naslednje.

#### **NEVARNOST**

**Če odprete izdelek, se lahko pojavi lasersko sevanje. Ne glejte v žarek, ne glejte neposredno v optične mehanizme in izogibajte se neposrednemu izpostavljanju žarku.**

#### **DANGER:**

Certains modèles d'ordinateurs personnels sont équipés d'origine d'une unité de CD-ROM ou de DVD-ROM. Mais ces unités sont également vendues séparément en tant qu'options. L'unité de CD-ROM/DVD-ROM est un appareil à laser. Aux État-Unis, l'unité de CD-ROM/DVD-ROM est certifiée conforme aux normes indiquées dans le sous-chapitre J du DHHS 21 CFR relatif aux produits à laser de classe 1. Dans les autres pays, elle est certifiée être un produit à laser de classe 1 conforme aux normes CEI 825 et CENELEC EN 60 825.

Lorsqu'une unité de CD-ROM/DVD-ROM est installée, tenez compte des remarques suivantes:

#### **ATTENTION: Pour éviter tout risque d'exposition au rayon laser, respectez les consignes de réglage et d'utilisation des commandes, ainsi que les procédures décrites.**

L'ouverture de l'unité de CD-ROM/DVD-ROM peut entraîner un risque d'exposition au rayon laser. Pour toute intervention, faites appel à du personnel qualifié.

Certaines unités de CD-ROM/DVD-ROM peuvent contenir une diode à laser de classe 3A ou 3B. Tenez compte de la consigne qui suit:

#### **DANGER**

**Rayonnement laser lorsque le carter est ouvert. Évitez toute exposition directe des yeux au rayon laser. Évitez de regarder fixement le faisceau ou de l'observer à l'aide d'instruments optiques.**

## <span id="page-16-0"></span>**Dodatna pomoč**

Ta *Kratka navodila za uporabo* nudijo informacije za namestitev IBM-ovega® računalnika in zagon operacijskega sistema. Publikacija vsebuje tudi osnovne informacije o odpravljanju težav, postopke za obnovitev programske opreme, informacije o pomoči in storitvah ter informacije o garancijah.

V knjigi *Navodila za uporabnika* za računalnik boste našli informacije o nameščanju dodatne strojne opreme. Ta datoteka PDF (prenosljivi format dokumentov) je na voljo prek povezave Access IBM na namizju vašega računalnika. S programom Adobe Acrobat Reader preberite in natisnite knjigo *Navodilo za uporabnika*, da jo boste lahko uporabili pri nameščanju dodatne strojne opreme.

Access IBM je na vašem namizju, za prikaz dodatnih podrobnosti o naslednjih temah pa lahko kliknete tudi **Start → Access IBM**:

- v Uporaba računalnika
- v Nameščanje strojnih možnosti
- v Povezovanje komunikacijskih kablov
- v Odpravljanje pogostih težav
- v Registracija računalnika

Če imate dostop do interneta, lahko na spletu najdete najnovejše namige in nasvete, pogosto zastavljena vprašanja in forume, kot tudi *Navodila za uporabnika* za vaš računalnik. Za serviserje računalnikov je na voljo tudi priročnik *za vzdrževanje strojne opreme*. Če želite dostopiti do katerihkoli od teh informacij, usmerite pregledovalnik na naslov http://www.ibm.com/pc/support/.

V polje **Quick Path** vpišite tip računalnika in številko modela in kliknite **Go**.

## <span id="page-18-0"></span>**Poglavje 1. Ureditev delovnega prostora**

Da bi kar najbolje izkoristili računalnik, si uredite opremo in delovno področje tako, da bosta ustrezala vašim potrebam in delu, ki ga opravljate. Najpomembnejše je vaše dobro počutje, vendar ne pozabite tudi na ustrezno osvetlitev, kroženje zraka in mesto električnih vtičnic.

## **Udobje**

Čeprav noben delovni položaj ni idealen za vsakogar, bomo podali nekaj smernic, ki vam bodo pomagale najti najustreznejši položaj.

Dolgotrajno sedenje v istem položaju lahko povzroči utrujenost. Dober stol je zelo pomemben. Hrbtni del in sedež morata biti neodvisno nastavljiva, nuditi pa morata tudi dobro oporo. Sedež mora imeti zaokrožen sprednji del, da sprosti pritisk na stegna. Sedež prilagodite tako, da bodo stegna vzporedna s tlemi, stopala pa naj bodo ravno na tleh ali na podnožniku.

Pri uporabi tipkovnice imejte podlakti vzporedno s tlemi in zapestje v nevtralnem udobnem položaju. Poskušajte se tipkovnice le rahlo dotikati, dlani in prsti pa naj bodo čim bolj sproščeni. Nagib tipkovnice lahko spremenite za večje udobje tako, da prilagodite položaj nožic tipkovnice.

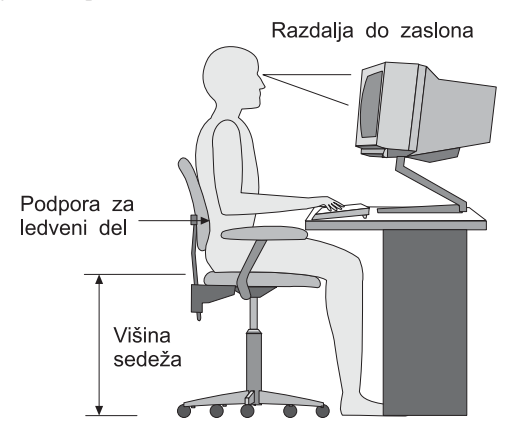

Monitor prilagodite tako, da bo vrh zaslona v ravni oči ali malce pod njimi. Zaslon postavite na razdaljo, ki bo omogočala udoben pogled, običajno 51 do 61 cm (20 do 24 palcev),stoji pa naj tudi tako, da boste videli nanj, ne da bi se morali kakorkoli nagibati. Tudi druga oprema, ki jo pogosto uporabljate, kot sta telefon ali miška, naj bo pri roki.

## **Bleščanje in razsvetljava**

Monitor postavite tako, da bosta bleščanje in odsev od luči, oken in drugih izvorov svetlobe čim manjša. Celo svetloba, ki se odbija od bleščečih površin, lahko povzroča na zaslonu moteče odseve. Če je le mogoče, naj bo postavljen monitor v pravem kotu glede na okna in druge izvore svetlobe. Zmanjšajte premočno osvetlitev, če je potrebno tako, da izključite luči ali uporabite žarnice z manjšo močjo. Če namestite zaslon poleg okna, z zavesami ali roletami preprečite vdor sončne svetlobe. Ker se svetloba čez dan spreminja, boste morda morali prilagoditi krmilna elementa za svetlost in kontrast na monitorju.

Če se ni mogoče izogniti odsevom ali prilagoditi svetlobe, vam bo morda pomagal filter proti bleščanju. Ne pozabite, da lahko ti filtri vplivajo na jasnost slike na zaslonu, zato jih uporabite šele ko že preizkusite vse druge načine za zmanjšanje bleščanja.

Tudi nabiranje prahu je povezano z bleščanjem. Zaslon monitorja morate občasno očistiti z mehko vlažno krpo in s čistilom, namenjenim za steklo.

## **Kroženje zraka**

Računalnik in zaslon ustvarjata toploto. Računalnik ima ventilator, ki sprejema hladen zrak in odvaja toplega. Monitor ima za vroč zrak posebne odprtine. Če zaprete odprtine za zrak, lahko povzročite pregretje, s tem pa motnje ali škodo. Računalnik in monitor postavite tako, da ne boste z ničemer zapirali odprtin za zrak (običajno zadostuje približno 5 cm prostora. Prav tako zagotovite, da odvajani zrak ne piha na nikogar.

### **Električne vtičnice in dolžine kablov**

Postavitev električnih vtičnic in dolžina napajalnih kablov, ki povezujejo monitor, tiskalnik in druge naprave, lahko določajo končno postavitev računalnika.

Pri ureditvi delovnega prostora upoštevajte naslednje:

- v Izogibajte se podaljškov. Če je le mogoče, vklopite računalnik neposredno v električno vtičnico.
- v Napajalne kable postavite tako, da ne bodo v napoto ali da se ne bi kdo po nesreči spotaknil ob njih.

Za dodatne informacije o napajalnih kablih si oglejte razdelek "Opomba o [napajalnem](#page-75-0) [kablu"](#page-75-0) na strani 58 v tej knjigi.

## <span id="page-20-0"></span>**Poglavje 2. Nastavitev računalnika**

**Opomba:** Vaš računalnik morda ne bo imel vseh spojnikov, ki so opisani v tem poglavju.

Pri nastavitvi računalnika uporabite naslednje informacije. Poiščite majhne ikone spojnikov na zadnji strani vašega računalnika.

Če so kabli vašega računalnika in plošča spojnikov barvno kodirani, povežite kable s spojniki iste barve. Modri kabel denimo priključite na modri spojnik, rdeči kabel pa na rdeči spojnik.

- 1. Preverite položaj stikala za izbiranje napetosti na zadnji strani računalnika. Če je potrebno, uporabite za premik stikala kemični svinčnik.
	- v Če je napajalna napetost v območju 90–137 V AC, nastavite stikalo na 115 V.
	- v Če je napajalna napetost v območju 180–265 V AC, nastavite stikalo napetosti na 230 V.

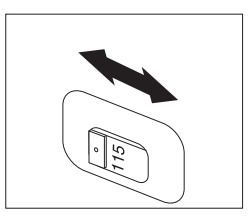

2. Vaša tipkovnica ima lahko standardni spojnik **1** ali spojnik USB (Universal Serial Bus) 2. Kabel tipkovnice povežite z ustreznim spojnikom tipkovnice.

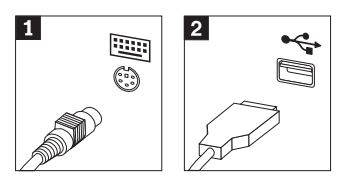

3. Kabel miške ima lahko standardni spojnik **1** ali spojnik USB **2**. Povežite ga z ustreznim spojnikom za miško.

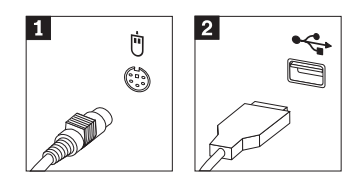

4. Povežite kabel monitorja s spojnikom monitorja na računalniku.

- v Če imate monitor SVGA (Standard Video Graphics Array), povežite kabel s spojnikom, kot prikazuje slika.
	- **Opomba:** Če ima vaš model dva spojnika za monitor, uporabite spojnik na vmesniku AGP (accelerated graphics port).

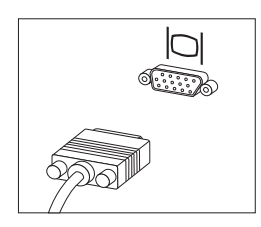

v Če imate monitor z vmesnikom za digitalni video (DVI), kabel priključite na spojnik kot to prikazuje slika.

**Opomba:** V računalniku mora biti nameščen vmesnik, ki podpira monitor DVI.

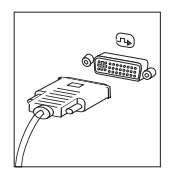

5. Če imate modem, pri njegovi povezavi upoštevajte naslednja navodila.

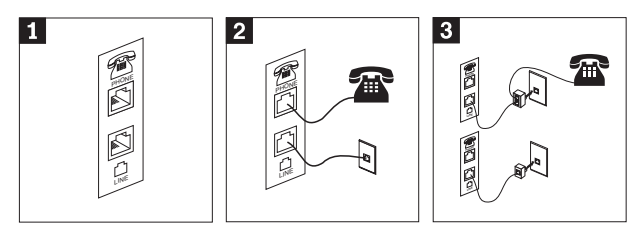

1-Za nastavitev modema uporabite ta dvojni priključek na zadnji strani računalnika.

 En konec telefonskega kabla priključite na telefon, drugi konec pa na telefonski priključek na zadnji strani računalnika. En konec kabla modema priključite na priključek za modem na zadnji strani računalnika, drugi konec pa v telefonsko vtičnico.

3- V nekaterih primerih boste za priključitev kablov na telefonsko vtičnico na način, prikazan na tej sliki, potrebovali razdelilnik ali pretvornik. Razdelilnik pa lahko uporabite tudi brez telefona, kot je prikazano na spodnjem delu slike.

2-

6. Če imate zvočne naprave, jih priključite s pomočjo naslednjih navodil. Za dodatne informacije o zvočnikih preglejte koraka 7 in 8.

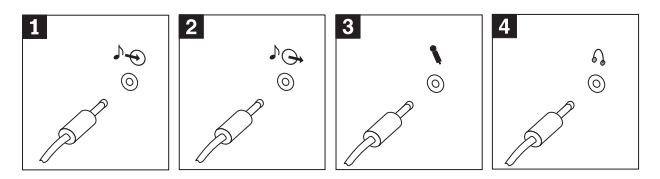

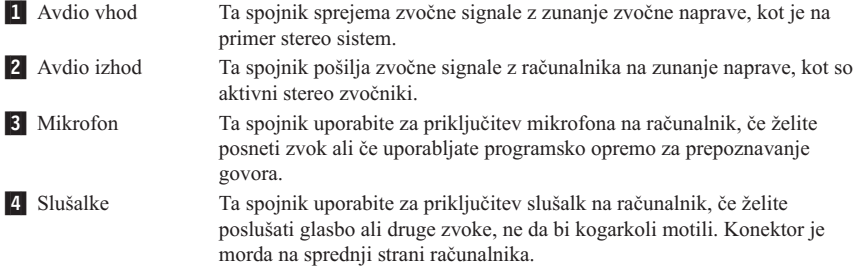

7. Če imate *aktivne* zvočnike z usmernikom, uporabite naslednja navodila.

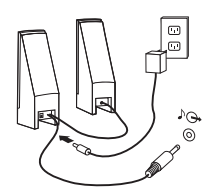

- a. Če je potrebno, povežite kabel, ki teče med zvočniki. Na nekaterih zvočnikih je ta kabel stalno priključen.
- b. Na zvočnik priključite kabel napetostnega pretvornika.
- c. Zvočnike povežite z računalnikom.
- d. Napetostni pretvornik priključite na napajanje.
- 8. Če imate *neaktivne* zvočnike brez usmernika, uporabite naslednja navodila.

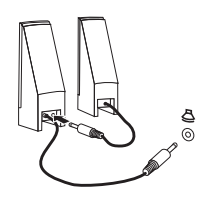

- a. Če je potrebno, povežite kabel, ki teče med zvočniki. Na nekaterih zvočnikih je ta kabel stalno priključen.
- b. Zvočnike povežite z računalnikom.

9. Povežite vse dodatne naprave, ki jih imate. Vaš računalnik morda ne bo imel vseh spojnikov, ki so prikazani.

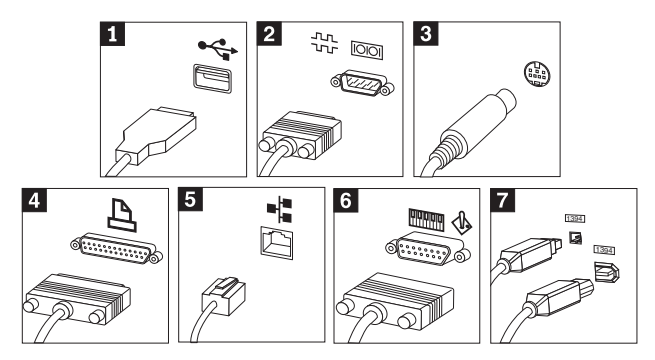

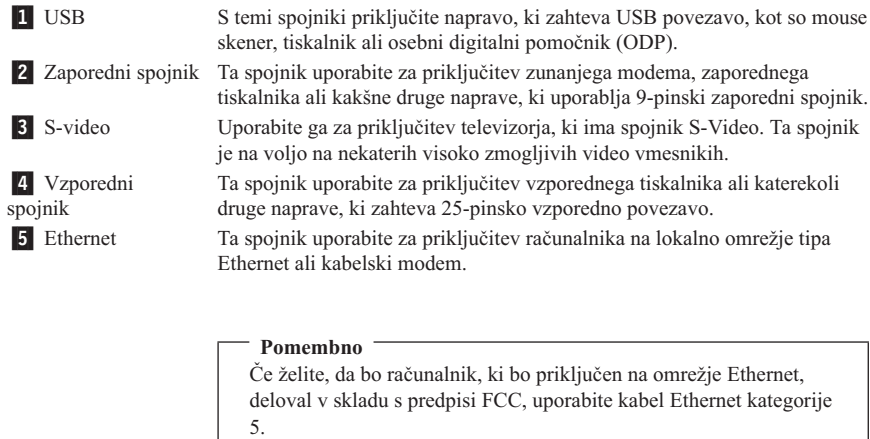

6- MIDI/igralna palica Ta spojnik uporabite za priključitev igralne palice, igralne plošče ali naprave MIDI (musical instrument digital interface), kot je na primer tipkovnica MIDI. **7** IEEE 1394 Ta spojnik se včasih imenuje Firewire, ker zelo hitro prenaša podatke. Na voljo sta dve vrsti spojnikov IEEE 1394: 4-pinski in 6-pinski. IEEE 1394 omogoča povezavo z različnimi vrstami elektronskih naprav, vključno z digitalnimi zvočnimi napravami in čitalniki.

<span id="page-24-0"></span>10. Napajalne kable povežite z ustrezno ozemljenimi električnimi vtičnicami.

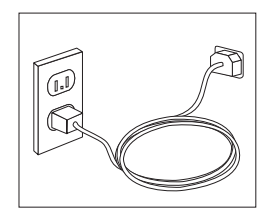

**Opomba:** Za dodatne informacije o spojnikih preglejte Access IBM na namizju vašega računalnika.

#### **Vključitev napajanja**

Najprej vklopite monitor in druge zunanje naprave, nato pa vklopite še računalnik. Ko je samotest napajanja (POST) končan, se okno z IBM-ovim logotipom zapre. Če imate na računalniku vnaprej nameščeno programsko opremo, se zažene program na namestitev programske opreme.

Če imate pri zagonu kakršnekoli težave, preglejte Poglavje 4, ["Odpravljanje](#page-32-0) težav in [diagnostika",](#page-32-0) na strani 15 in Poglavje 5, ["Pridobivanje](#page-40-0) informacij, pomoči in storitev", na [strani](#page-40-0) 23.

#### **Zaključitev namestitve programske opreme**

#### **Pomembno**

Pred uporabo programov v tem računalniku pazljivo preberite licenčne pogodbe. V teh pogodbah so natančno razložene vaše pravice, dolžnosti in garancije za programsko opremo na tem računalniku. Z uporabo teh programov sprejmete pogoje pogodb. Če pogojev ne sprejmete, programov ne uporabljajte. Namesto tega celoten računalnik takoj vrnite, IBM pa vam bo v celoti povrnil denar.

Ko prvič zaženete računalnik, sledite navodilom na zaslonu, da dokončate namestitev programske opreme. Če namestitve programske opreme ne dokončate pri prvem vklopu računalnika, lahko to povzroči nepričakovane razultate. Po končani namestitvi kliknite **Access IBM** na namizju, da bi izvedeli več o računalniku.

#### **Opravljanje pomembnih nalog**

Ko zaključite nastavitev računalnika, izvršite naslednje naloge, ki vam bodo kasneje prihranile čas in sitnosti:

v Izdelajte disketo *Enhanced Diagnostics*. Z orodjem Enhanced Diagnostics lahko izločite težave s strojno opremo in je del programa za obnovitev izdelka. Če disketo *Enhanced Diagnostics* izdelate prej, boste orodje Enhanced Diagnostics lahko

<span id="page-25-0"></span>uporabili v primeru, če ne bo mogoče dostopiti do programa Obnovitev izdelka. Glejte "Izdelava diskete IBM Enhanced [Diagnostics"](#page-34-0) na strani 17.

v Zapišite si tip, model in serijsko številko računalnika. Če potrebujete pomoč servisa ali tehnično podporo, boste najverjetneje morali podati te informacije. Preglejte ["Zapisovanje](#page-26-0) informacij o računalniku" na strani 9.

Ta *Kratki referenčni opis* hranite na varnem mestu. To je edina publikacija, ki vsebuje pomembne informacije o vnovičnem nameščanju tovarniško nameščene programske opreme. Poglavje 3, "Obnovitev [programske](#page-28-0) opreme", na strani 11 vsebuje informacije o obnavljanju tovarniško nameščene programske opreme.

#### **Posodobitve operacijskega sistema**

Microsoft® vam na spletni strani Microsoft Windows Update nudi posodobitve za različne operacijske sisteme. Spletna stran samodejno ugotovi, katere posodobitve so na voljo za določen računalnik in navede samo te. Posodobitve lahko vključujejo varnostne popravke, nove verzije komponent Windows (kot je medijski predvajalnik), popravke za druge dele operacijskega sistema Windows ali izboljšave.

Za podrobnosti o posodobitvah operacijskega sistema odprite Access IBM.

#### **Namestitev drugih operacijskih sistemov**

Če namestite lasten operacijski sistem, sledite navodilom, ki ste jih dobili na zgoščenkah ali disketah operacijskega sistema. Ko namestite operacijski sistem, ne pozabite namestiti vseh gonilnikov naprav. Z gonilniki naprav boste običajno dobili tudi navodila za namestitev.

#### **Ažuriranje protivirusne programske opreme**

Računalniku je priložena programska oprema Norton AntiVirus za zaznavo in brisanje virusov. Zaženite aplikacijo LiveUpdate za najnovejše nadgradnje s spletne strani Norton AntiVirus. LiveUpdate naloži seznam najnovejših virusov, ki ga Norton AntiVirus uporabi pri naslednjem pregledu računalnika.

Za podrobnosti o nadgradnji antivirusne programske opreme zaženite Access IBM.

#### **Zagon IBM-ovega pripomočka za nastavitev**

IBM-ov pripomoček za nastavitev vam omogoča ogled, nastavitev ali spremembo nastavitev konfiguracije BIOS-a in gesel.

- 1. Zaustavite operacijski sistem in izključite računalnik.
- 2. Vključite računalnik in poiščite naslednje okno na zaslonu logotipa: (To interrupt normal startup, press Enter)

<span id="page-26-0"></span>Ko zagledate to okno, pritisnite Enter.

- 3. Ko se prikaže meni za prekinitev zagona, pritisnite F1.
	- **Opomba:** V nekaterih modelih je morda prikazan Access IBM Predesktop Area. V tem primeru dvakrat kliknite možnost **Zaženi pomožni program za nastavitev**.
- **Opomba:** Če je bilo določeno administrativno geslo, se programski meni IBM-ovega pripomočka za nastavitev ne prikaže, dokler ne vnesete gesla. Za dodatne informacije o programu IBM-ovega pripomočka za nastavitev si oglejte *Navodila za uporabo*.

### **Zaustavitev računalnika**

Ko ste pripravljeni izključiti računalnik, vedno opravite postopek zaustavitve operacijskega sistema. S tem boste preprečili izgubo neshranjenih podatkov ali okvaro programske opreme. Za zaustavitev operacijskega sistema Microsoft Windows® izberite Zaustavitev ali Izklop računalnika.

## **Zapisovanje informacij o računalniku**

Informacije, ki si jih boste zapisali o računalniku, vam bodo koristile, če boste kdaj morali popraviti računalnik. Serviser bo od vas najbrž zahteval te informacije.

Tip, model in serijska številka računalnika so označeni na računalniku. Te informacije si zabeležite s pomočjo naslednje tabele:

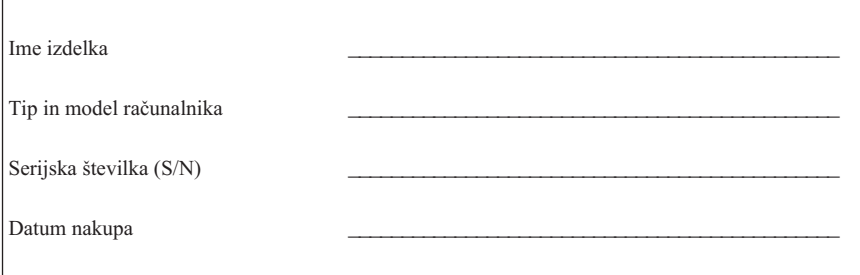

Ko boste prvič obiskali IBM-ovo spletno stran, registrirajte računalnik prek interneta. Če registrirate računalnik pri IBM-u, boste lahko izkoristili naslednje prednosti:

- v Hitrejše storitve, če pokličete IBM za pomoč
- v Obveščanje o brezplačni programski opremi in posebnih promocijskih ponudbah

Pojdite na naslov http://www.ibm.com/pc/register/ in sledite navodilom na zaslonu. Za podrobnejše informacije o registraciji vašega računalnika izberite ikono Access IBM.

## <span id="page-28-0"></span>**Poglavje 3. Obnovitev programske opreme**

Obnovitveni program ponovno namesti operacijski sistem računalnika in tovarniško nameščeno programsko opremo. Obnovitveni program se nahaja na ločeni particiji trdega diska. Pred uporabo obnovitvenega programa preberite pomembne opombe v razdelku "Izvajanje obnovitve". Obnovitveni program deluje neodvisno od operacijskega sistema.

#### **Izvajanje obnovitve programske opreme**

#### **Pomembno**

Pred obnovitvijo programske opreme se seznanite z naslednjimi informacijami:

- v Za obnovitev se odločite samo v skrajni sili, ko ste poskusili že z vsemi ostalimi orodji za diagnostiko in odpravljanje težav.
- v Po možnosti pred postopkom obnovitve izdelajte varnostne kopije podatkovnih datotek. Postopek obnovitve zbriše vse informacije na glavni particiji trdega diska (to je običajno pogon C).
- v Če obnovitveni program ne deluje ali se ne zažene pravilno, si oglejte razdelek ["Reševanje](#page-29-0) težav pri obnovitvi" na strani 12.

Za obnovitev tovarniško nameščene programske opreme uporabite obnovitveni program na trdem disku.

**Opomba:** Nekateri modeli morda za obnovitev programske opreme uporabljajo Access IBM Predesktop Area.

To poglavje vsebuje navodila za uporabo tega programa. V primeru težav pri uporabi obnovitvenega programa si oglejte razdelek ["Reševanje](#page-29-0) težav pri obnovitvi" na strani 12.

Če želite izvršiti obnovitev programske opreme, storite naslednje:

- 1. Če je mogoče, izdelajte varnostne kopije podatkovnih datotek. Datoteke na trdem disku, za katere ne izdelate varnostne kopije, bodo med obnovitvijo izgubljene.
- 2. Vsaj za pet sekund ugasnite računalnik. Pritisnite in držite tipko F11, ko zaženete obnovitveni program.

Se je prikazal meni obnovitve?

**Da**. Preidite na korak 3.

**Ne**. Preidite na ["Reševanje](#page-29-0) težav pri obnovitvi" na strani 12.

**Opomba:** Če se prikaže okno Access IBM Predesktop Area, izberite možnost **Obnovi tovarniško vsebino** ali **Obnovi varnostne kopije**.

3. Sledite navodilom na zaslonu. Računalnik se bo morda med procesom obnovitve znova zagnal, morda celo večkrat. Po končanem postopku obnovitve se prikaže

<span id="page-29-0"></span>sporočilo o končanem postopku. Ko se obnovitveni program zaključi, je tovarniško nameščena programska oprema obnovljena.

#### **Opombe:**

- 1. Po končani obnovitvi boste morda morali znova namestiti gonilnike za nekatere naprave. V tem primeru preglejte ["Obnovitev](#page-30-0) ali namestitev gonilnikov naprav" na [strani](#page-30-0) 13.
- 2. Na nekaterih računalnikih je vnaprej nameščena zbirka programov Microsoft Office ali Microsoft Works. Če morate obnoviti aplikacije Microsoft Office ali Microsoft Works, morate uporabiti *CD ploščo Microsoft Office* ali *Microsoft Works.* Ti CD plošči sta na voljo samo z računalniki, na katerih je bila zbirka programov Microsoft Office ali Microsoft Works vnaprej nameščena.
- 3. Če zamenjate izvirni trdi disk, program za obnovitev izdelka na novem trdem disku ne bo na voljo. Za informacije o tem, kako se lahko obrnete na IBM, preglejte Poglavje 5, ["Pridobivanje](#page-40-0) informacij, pomoči in storitev", na strani 23.

## **Reševanje težav pri obnovitvi**

Če ne morete dostopiti do obnovitvenega programa, je obnovitveni program poškodovan ali pa je prišlo do težave na particiji trdega diska z obnovitvenim programom. Preidite na razdelek "Ustvarjanje in uporaba obnovitvene diskete". Če z obnovitveno disketo ne morete rešiti težave, se za zgoščenko za obnovitev izdelka obrnite na IBM. Za podrobnosti si oglejte razdelek Poglavje 5, ["Pridobivanje](#page-40-0) informacij, pomoči in storitev", na [strani](#page-40-0) 23.

#### **Ustvarjanje in uporaba obnovitvene diskete**

Ko vklopite računalnik (za prekinitev normalnega zagona pritisnite Enter), se prikaže okno . Če po pritisku na Enter ne vidite okna F11 (za začetek obnovitve), za priklic tega okna lahko uporabite obnovitveno disketo.

#### **Ustvarjanje obnovitvene diskete**

**Opomba:** Da bi ustvarili *obnovitveno* disketo, mora operacijski sistem delovati.

*Obnovitveno* disketo ustvarite na naslednji način:

- 1. Zaženite računalnik in operacijski sistem.
- 2. Z Raziskovalcem Windows ali z ikono Moj računalnik prikažite imeniško strukturo trdega diska.
- 3. Odprite mapo ibmtools, ki se ponavadi nahaja na pogonu C.
- 4. Dvokliknite **RRDISK.BAT** in sledite navodilom na zaslonu.

#### **Uporaba obnovitvene diskete**

*Obnovitveno* disketo uporabite na naslednji način:

- 1. Zaustavite operacijski sistem in izključite računalnik.
- 2. *Obnovitveno* disketo vstavite v disketni pogon.
- <span id="page-30-0"></span>3. Vključite računalnik in sledite navodilom na zaslonu
- **Opomba:** Če je bila obnovitev izvršena brez napak, se po ponovnem zagonu računalnika prikaže okno F11.

Če ne morete dostopiti do obnovitvenega programa, je obnovitveni program poškodovan ali pa je prišlo do težave na particiji trdega diska z obnovitvenim programom. Za dodatne informacije si oglejte razdelek Poglavje 5, ["Pridobivanje](#page-40-0) informacij, pomoči in storitev", na [strani](#page-40-0) 23.

#### **Obnovitev ali namestitev gonilnikov naprav**

Če želite obnoviti ali namestiti gonilnike naprav, mora imeti nameščen operacijski sistem. Pri roki morate imeti dokumentacijo in nosilec programske opreme za napravo.

Gonilniki naprav za IBM-ove naprave so na trdem disku računalnika (običajno na pogonu C) v mapi ibmtools\drivers. V tej mapi boste našli tudi navodila za nameščanje gonilnikov naprav (readme.txt). Druge gonilnike naprav boste našli na nosilcih s programsko opremo, ki ste jih dobili s posameznimi napravami.

Najnovejši gonilniki za IBM-ove naprave so na voljo tudi na svetovnem spletu na naslovu http://www.ibm.com/pc/support/.

Naslednji postopek kaže obnovitev gonilnika za IBM-ovo napravo:

- 1. Zaženite računalnik in operacijski sistem.
- 2. Z Raziskovalcem Windows ali z ikono Moj računalnik prikažite imeniško strukturo trdega diska.
- 3. Odprite mapo C:\IBMTOOLS.
- 4. Odprite mapo z gonilniki. Mapa z gonilniki vsebuje več podmap, ki imajo imena različnih naprav, nameščenih na računalniku (na primer avdio, video itd.).
- 5. Odprite ustrezno podmapo.
- 6. S pomočjo enega od naslednjih načinov obnovite gonilnik naprave:
	- v V podmapi naprave poiščite datoteko readme.txt ali kakšno drugo datoteko s pripono .txt, ki vsebuje informacije o vnovični namestitvi gonilnika naprave. Ta datoteka ima lahko tudi ime operacijskega sistema, kot je na primer win98.txt. Tekstovna datoteka vsebuje informacije o ponovni namestitvi gonilnika naprave.
	- v Če podmapa naprave vsebuje datoteko s pripono .inf, lahko za vnovično namestitev gonilnika naprave uporabite program Dodajanje strojne opreme (najdete ga na Nadzorni plošči Windows). Vseh gonilnikov naprav ni mogoče znova namestiti s tem programom. Ko vas program Dodajanje strojne opreme pozove, da vnesete gonilnik naprave, ki ga želite namestiti, kliknite **Imam disketo** in **Prebrskaj**. Nato v podmapi naprav izberite ustrezno datoteko gonilnika naprave  $(i<sub>inf</sub>)$ .

v V podmapi naprave poiščite datoteko setup.exe. Dvokliknite **SETUP.EXE** in sledite navodilom na zaslonu.

## <span id="page-32-0"></span>**Poglavje 4. Odpravljanje težav in diagnostika**

V tem poglavju so opisana orodja za diagnosticiranje in osnovno odpravljanje težav. Če težava z vašim računalnikom tukaj ni opisana, uporabite Access IBM in poiščite podrobnejše informacije o odpravljanju težav.

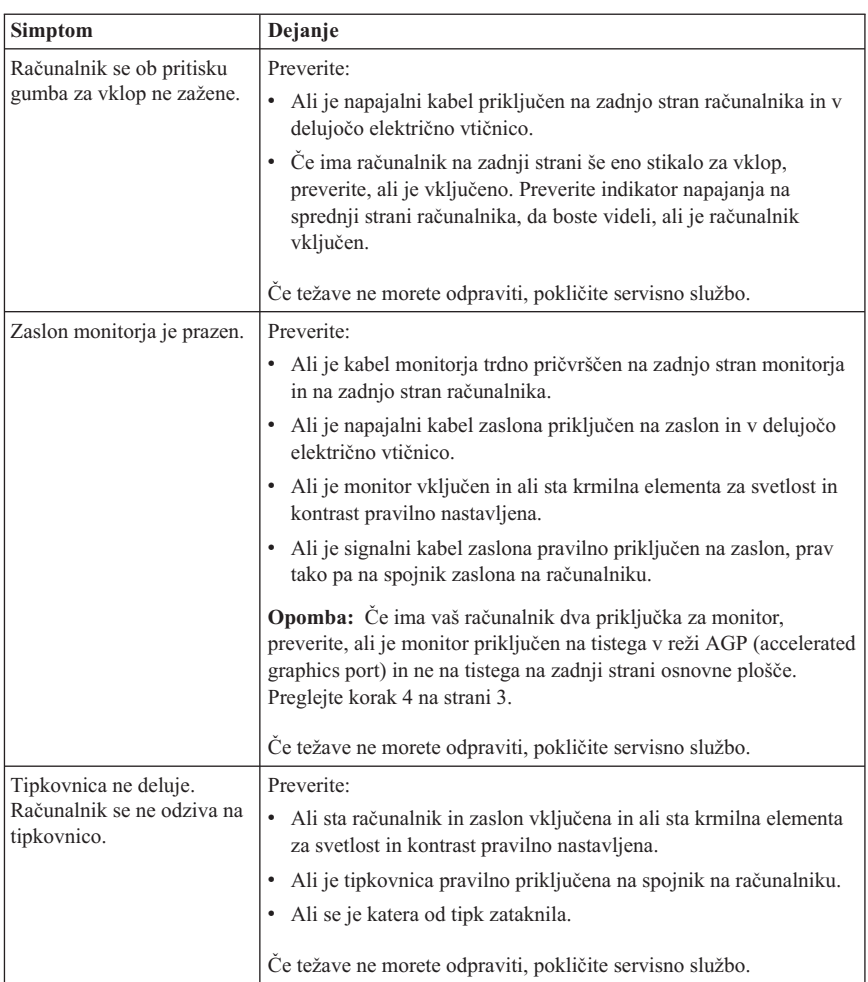

#### **Osnovno odpravljanje težav**

<span id="page-33-0"></span>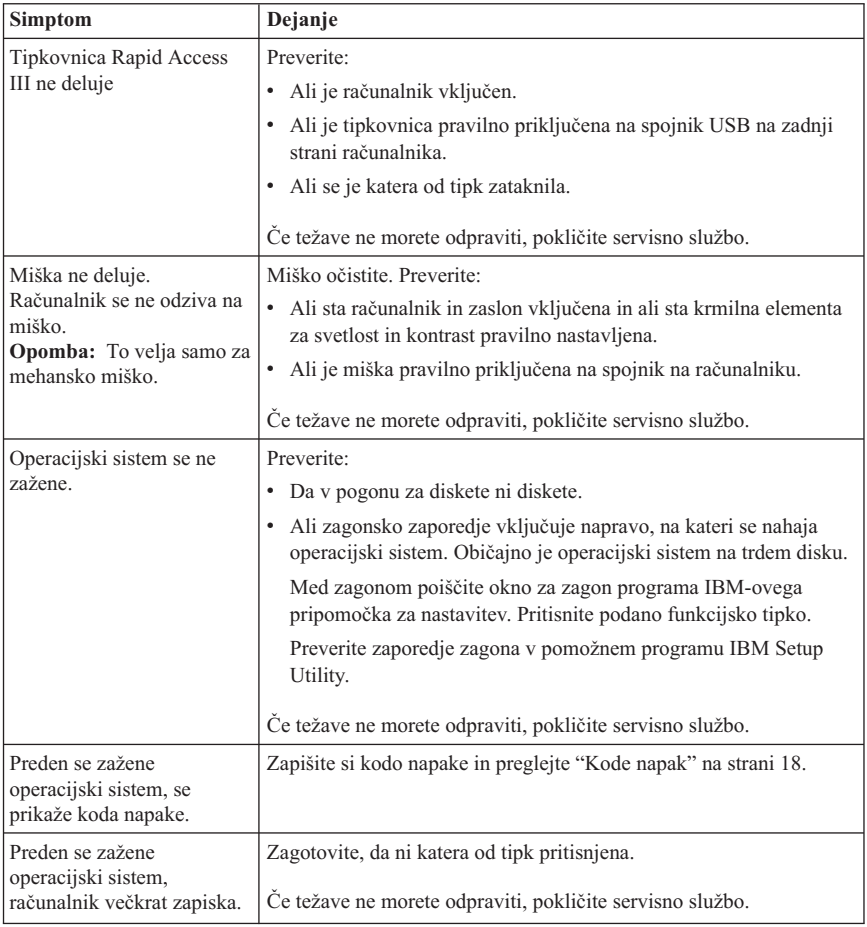

## **IBM Enhanced Diagnostics**

Program IBM Enhanced Diagnostics teče neodvisno od operacijskega sistema. S pomočjo tega programa lahko preizkusite komponente strojne opreme, nameščene na računalniku. Ta program lahko uporabite v primeru, če druge metode niso na voljo, oziroma niso bile uspešne pri izločanju možne težave s strojno opremo.

Program IBM Enhanced Diagnostics lahko zaženete prek programa za obnovitev izdelkov, ki je na voljo na trdem disku. Poleg tega lahko v programu za obnovitev izdelkov izdelate zagonsko disketo *IBM Enhanced Diagnostics*.

<span id="page-34-0"></span>**Opomba:** V nekaterih modelih boste morali program IBM Enhanced Diagnostics zagnati iz okna Access IBM Predesktop Area. V teh modelih lahko zagonsko disketo *IBM Enhanced Diagnostics* izdelate tudi v oknu Access IBM Predesktop Area.

Najnovejšo različico programa Enhanced Diagnostics lahko naložite tudi s svetovnega spleta na naslovu http://www.ibm.com/pc/support/. V polje **Quick Path** vpišite tip in številko modela računalnika, da boste našli datoteke, specifične za vaš računalnik.

#### **Zagon IBM-ovega programa Enhanced Diagnostics iz obnovitvenega programa**

Diagnostiko iz obnovitvenega programa zaženite na naslednji način:

- 1. Zaustavite operacijski sistem in izključite računalnik.
- 2. Ko ugasnete računalnik, pritisnite in držite tipko F11, dokler se ne prikaže meni obnovitve.

**Opomba:** Access IBM Predesktop Area je morda na voljo v nekaterih modelih. Če je to področje prikazano, nadaljujte s korakom 5.

- 3. Pri določenih operacijskih sistemih morate izbrati sistemsko nastavitev. V nasprotnem primeru preidite na naslednji korak.
- 4. V glavnem meniju izberite **sistemski pripomočki**.
- 5. Izberite možnost **Zaženi diagnosticiranje**. Zažene se IBM-ov program Enhanced Diagnostics. Ko se diagnostika zaključi, se vrnete na glavi meni obnovitve.
- 6. Ponovno zaženite računalnik.

### **Izdelava diskete IBM Enhanced Diagnostics**

Naslednji postopek prikazuje, kako lahko izdelate disketo *IBM Enhanced Diagnostics*:

- 1. Zaustavite operacijski sistem in izključite računalnik.
- 2. Ko ugasnete računalnik, pritisnite in držite tipko F11, dokler se ne prikaže meni obnovitve.

**Opomba:** Access IBM Predesktop Area je morda na voljo v nekaterih modelih. Če je to področje prikazano, nadaljujte s korakom 5.

- 3. Pri določenih operacijskih sistemih morate izbrati sistemsko nastavitev. V nasprotnem primeru preidite na naslednji korak.
- 4. V glavnem meniju izberite **sistemski pripomočki**.
- 5. Izberite možnost **Izdelaj disketo za diagnosticiranje** in sledite navodilom na zaslonu.
- 6. Ko vas računalnik pozove, prazno formatirano disketo vstavite v disketni pogon in sledite navodilom na zaslonu.

#### <span id="page-35-0"></span>**Opombe:**

- 1. Najnovejšo različico diagnostičnega programa lahko naložite tudi na svetovnem spletu na naslovu http://www.ibm.com/pc/support/. V polje **Quick Path** vnesite tip računalnika in tako poiščite snemljive datoteke, specifične za vaš računalnik.
- 2. Naložite lahko zagonsko CD sliko (slika .iso) diagnostičnega programa na naslovu http://www.ibm.com/pc/support za podporo sistemov brez disketnega pogona.

#### **Izvajanje diskete IBM Enhanced Diagnostics**

Naslednji koraki kažejo, kako zaženete disketo *IBM Enhanced Diagnostics*:

- 1. Zaustavite operacijski sistem in izključite računalnik.
- 2. V disketni pogon vstavite disketo *IBM Enhanced Diagnostics*.
- 3. Vključite računalnik.
- 4. Sledite navodilom na zaslonu. Če potrebujete pomoč, pritisnite tipko F1.
- 5. Ko se program zaključi, disketo odstranite iz disketne enote.
- 6. Računalnik zaustavite ali ga znova zaženite.

#### **Kode napak**

Naslednja tabela vključuje nekatere najbolj pogoste kode napak, ki se lahko prikažejo medtem, ko računalnik izvaja samotest ob zagonu (POST).

- v Zapišite si prikazane kode napak. Če boste za pomoč poklicali servisno službo, bodo zahtevali kode napak.
- v Če obstaja več kod napak, težave vedno rešujte v vrstnem redu, v katerem so se prikazale kode napak. Običajno boste z rešitvijo prve kode napake rešili tudi nadaljnje.
- v Če kode napake ne najdete v naslednji tabeli, bo potrebno podrobnejše odpravljanje napak.
	- Če se operacijski sistem ob vključitvi računalnika zažene, preglejte "IBM [Enhanced](#page-33-0) [Diagnostics"](#page-33-0) na strani 16 za izvajanje diagnosticiranja. Poleg tega lahko za dodatne informacije o reševanju težav uporabite povezavo Access IBM.
	- Če se operacijski sistem ne zažene, morate računalnik peljati na servis.

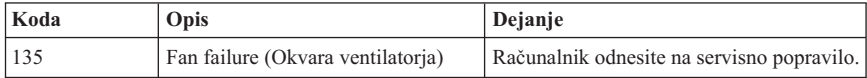
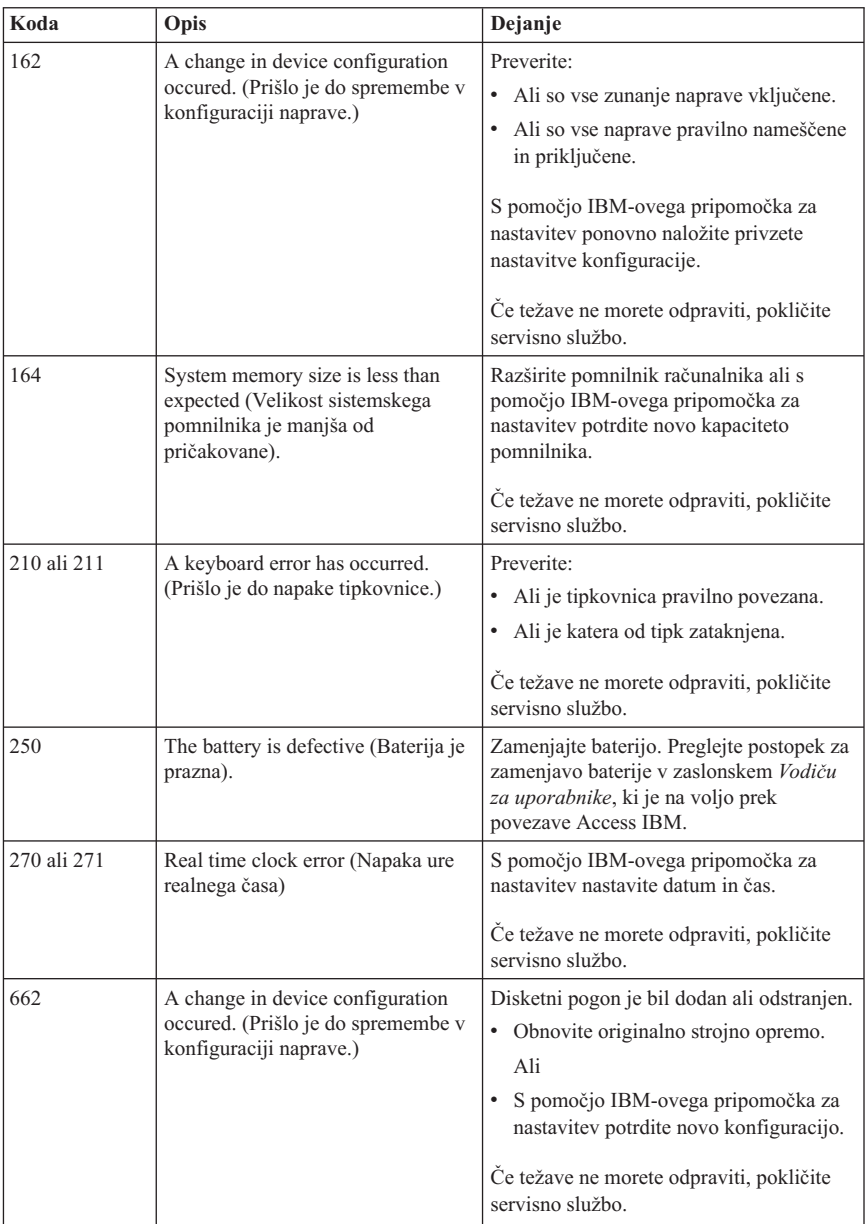

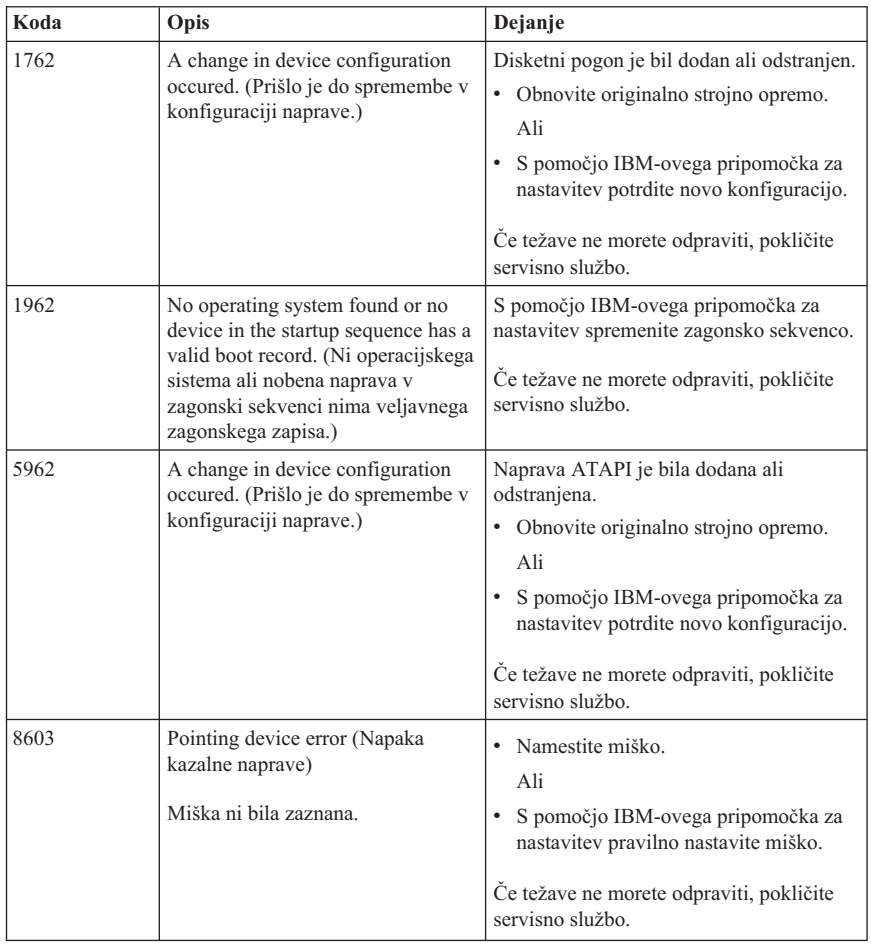

# **Kode piskov pri POST**

Drug način, da vas POST obvesti o napakah, je prek zaporedja slišnih piskov. Vzorec piskov predstavlja številsko vrednost in nudi dodatne informacije o mestu možne težave.

Sledijo najbolj pogoste kode piskov POST, ki jih lahko zaslišite ob zagonu računalnika.

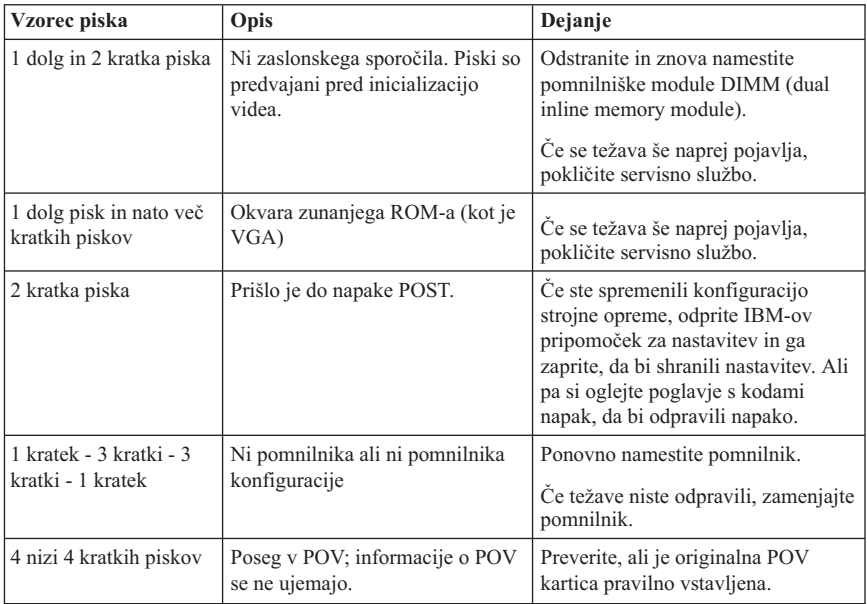

Sledi nekaj splošnih smernic za delo s kodami piskov POST:

- v Posnemite ali si zapišite vzorce piskov, ki jih slišite. Če boste za pomoč poklicali servisno službo, bodo zahtevali vzorce piskov.
- v Če vzorec piska ni v tej knjigi, morate opraviti bolj podrobno odpravljanje težav.
	- Če se pri vklopu računalnika zažene operacijski sistem, za zagon programa IBM Enhanced Diagnostics uporabite Access IBM in si oglejte zaslonske postopke za odpravljanje težav.
	- Če se operacijski sistem ne zažene, morate računalnik peljati na servis.

# **Poglavje 5. Pridobivanje informacij, pomoči in storitev**

Če potrebujete pomoč, storitve ali tehnično podporo, ali pa želite samo več informacij o IBM-ovih izdelkih, je na voljo veliko IBM-ovih virov, ki vam bodo pri tem pomagali. Ta razdelek vsebuje informacije o tem, kje lahko dobite dodatne informacije o IBM-u in njegovih izdelkih, kaj storiti, ko pri računalniku naletite na težavo, in na koga se obrniti za servisiranje.

# **Pridobivanje informacij**

Informacije o vašem IBM-ovem računalniku in predhodno nameščeni programski opremi (če je na voljo) so na voljo v dokumentaciji, ki ste jo dobili z računalnikom. Ta dokumentacija vključuje natisnjene knjige, zaslonske knjige, datoteke README in datoteke pomoči. Poleg tega pa so informacije o IBM-ovih izdelkih na voljo na svetovnem spletu.

Na svetovnem spletu lahko na IBM-ovi spletni strani najdete najnovejše informacije o IBM-ovih osebnih računalnik in podpori za njih. Naslov domače strani IBM Personal Computing je http://www.ibm.com/pc/.

Podporne informacije za IBM-ove izdelke, vključno s podprtimi možnostmi, lahko najdete na naslovu http://www.ibm.com/pc/support/.

Če na podporni strani kliknete **Profil**, lahko izdelate podporno stran po meri, značilno za vašo strojno opremo, na kateri bodo vključena pogosto zastavljena vprašanja, informacije o delih, tehnični namigi in nasveti in naložljive datoteke. Poleg tega lahko po želji tudi prejemate elektronska obvestila, če so za vaše registrirane izdelke na voljo nove informacije.

Publikacije lahko naročite prek IBM-ovega sistema za naročanje publikacij na naslovu http://www.elink.ibmlink.ibm.com/public/applications/publications/ cgibin/pbi.cgi.

# **Pridobivanje pomoči in storitev**

Če imate težave z računalnikom, imate na voljo veliko virov pomoči.

# **Uporaba dokumentacije in diagnostičnih programov**

Veliko računalniških težav lahko rešite brez tuje pomoči. Če imate težave z računalnikom, najprej preglejte informacije o odpravljanju težav v dokumentaciji, ki ste jo prejeli z računalnikom. Če sumite, da gre za težavo v programski opremi, preglejte dokumentacijo, vključno z datotekami README in zaslonsko pomočjo, za operacijski sistem ali uporabniški program.

Večina IBM-ovih računalnikov nudi niz diagnostičnih programov, s katerimi lahko določite težave v strojni opremi. Navodila o uporabi diagnostičnih programov lahko najdete v informacijah o odpravljanju težav v dokumentaciji vašega računalnika.

V informacijah o odpravljanju težav in diagnostičnih programih boste morda prebrali, da potrebujete dodatne ali ažurirane gonilnike naprav ali drugo programsko opremo. IBM na svetovnem spletu vzdržuje spletne strani, na katerih lahko najdete najnovejše tehnične informacije in presnamete gonilnike naprav in popravke. Če želite dostopiti do teh strani, pojdite na naslov http://www.ibm.com/pc/support/ in sledite navodilom.

# **Klic za pomoč**

Če ste težavo poskusili odpraviti sami in še vedno potrebujete pomoč, lahko v času garancije pomoč in informacije dobite po telefonu prek IBM-ovega centra za pomoč. V času garancije so na voljo naslednje storitve:

- v **Določanje težav** Usposobljeno osebje vam bo pomagalo določiti, ali imate težavo s strojno opremo in pri odločanju, katero dejanje je potrebno za njegovo odpravo.
- v **Popravilo IBM-ove strojne opreme** Če se ugotovi, da težavo povzrki sooča IBM-ova strojna oprema v garanciji, vam bo usposobljeno storitveno osebje nudilo ustrezno raven storitve.
- v **Vodenje tehničnih sprememb** Občasno je po prodaji izdelka potrebno v njem opraviti določene spremembe. IBM ali preprodajalec, ki ima pooblastilo IBM-a, bosta opravila izbrane razpoložljive tehnične spremembe (EC-je), ki so potrebne za vašo strojno opremo.

V garancijo ni vključeno naslednje:

- v Zamenjava ali uporaba delov, ki niso IBM-ovi ali IBM-ovih delov, za katere ne velja garancija. Vsi deli, za katere velja garancija, vsebujejo 7-mestno identifikacijo, ki ima obliko IBM FRU XXXXXXX.
- v Identifikacija težav s programsko opremo.
- v Konfiguracija BIOS kot dela namestitve ali nadgradnje.
- v Spremembe, popravki ali nadgradnje gonilnikov naprav.
- v Namestitev in vzdrževanje omrežnih operacijskih sistemov (NOS).
- Namestitev in vzdrževanje uporabniških programov.

Celotno razlago IBM-ovih garancijskih pogojev lahko najdete v IBM-ovi izjavi omejenega jamstva. Če želite izkoristiti garancijske storitve, morate obdržati račun.

V ZDA in v Kanadi so te storitve na voljo 24 ur na dan in 7 dni na teden. V Veliki Britaniji so te storitve na voljo od ponedeljka do petka; uradne ure so od 9.00 do 18.00.

**Opomba:** Odzivni čas je lahko različen; lahko izključuje določene praznike.

Če je mogoče, bodite med klicem poleg delovne postaje. Na voljo morate imeti naslednje informacije:

v Tip in model računalnika

- v Serijske številke IBM-ovih strojnih izdelkov
- Opis težave
- v Natančno besedilo sporočil o napakah
- v Informacije o konfiguraciji strojne in programske opreme

# **Telefonske številke**

Navedene telefonske številke lahko spremenimo brez vnaprejšnjega obvestila. Najnovejše telefonske številke lahko najdete na naslovu http://www.ibm.com/pc/support/, kjer kliknite **Support Phone List**.

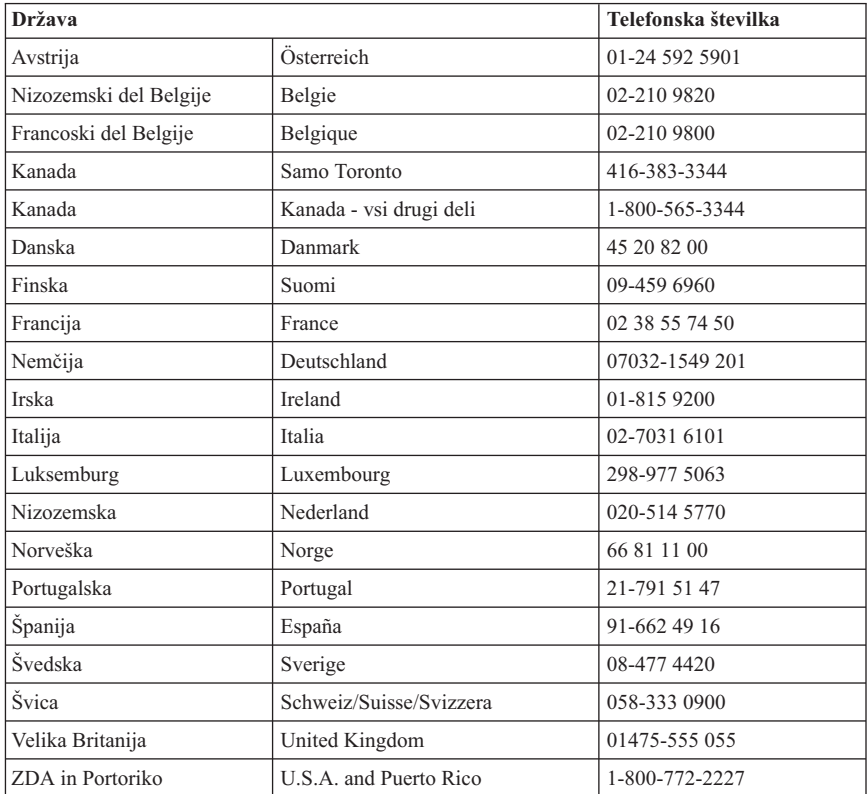

V drugih državah ali regijah se obrnite na IBM-ovega preprodajalca ali IBM-ovega tržnega predstavnika.

# **Ostale storitve**

IBM Update Connector™ je orodje za oddaljene komunikacije, ki ga lahko uporabite z nekaterimi IBM-ovimi računalniki za komuniciranje z IBM-ovim centrom za pomoč

(HelpCenter). S programom Update Connector lahko prejmete in naložite popravke za določeno programsko opremo, ki ste jo morda dobili z računalnikom.

Če računalnik vzamete na pot ali prenesete v državo, kjer vaš tip naprave ThinkCentre prodajajo in servisirajo IBM ali IBM-ovi prodajalci, pooblaščeni za izvajanje garancijskega servisa, vam je za računalnik na voljo mednarodni garancijski servis. Servis bo opravil IBM ali IBM-ovi preprodajalci, ki so pooblaščeni za opravljanje garancijskih servisov.

Servisne metode in postopki se razlikujejo od države do države, nekatere storitve pa niso na voljo v vseh državah. Mednarodni garancijski servis je na voljo prek metode servisa (kot je servis v skladišču, servis v podružnicah ali servis pri uporabniku), ki je na voljo v državi servisiranja. Servisni centri v določenih državah morda ne bodo mogli servisirati vseh modelov določenega tipa računalnika. V nekaterih državah se morda pristojbine in omejitve nanašajo na čas servisa.

Če želite ugotoviti, ali je vaš računalnik primeren za mednarodni garancijski servis, in prikazati seznam držav, kjer je servis na voljo, pojdite na naslov http://www.ibm.com/pc/support/ in kliknite **Warranty Lookup**. Primerni računalniki IBM so označeni s štirimestnimi tipi računalnikov. Za dodatne informacije o mednarodnem garancijskem servisu preglejte Service Announcement 601-034 na naslovu http://www.ibm.com/. Kliknite **Support & downloads**, kliknite **Announcement letters** in nato še **Announcements search**. V polje **Search by letter number only** vnesite 601-034 in kliknite **Search**.

IBM Integrated Technology Services nudi veliko storitev za podporo informacijski tehnologiji, izvedbi in upravljanju. Če želite podrobnejše informacije o teh storitvah, preglejte spletno stran storitev Integrated Technology Services Web na naslovu http://www.ibm.com/services/its/.

Če želite tehnično pomoč pri namestitvi paketov popravkov za vnaprej nameščen izdelek Windows ali če imate s tem povezana vprašanja, preglejte spletno stran Microsoft Product Support Services na naslovu http://support.microsoft.com/directory/, obrnete pa se lahko tudi na IBM-ov center za pomoč. Nekatere storitve je potrebno tudi plačati.

# **Nakup dodatnih storitev**

V času garancije ali po njenem izteku lahko kupite dodatne storitve, kot je na primer podpora za IBM-ovo strojno opremo in za strojno opremo drugih proizvajalcev, operacijske sisteme in uporabniške programe, za nastavitev in konfiguracijo omrežja, za popravilo nadgrajene ali razširjene strojne opreme in za namestitve po meri. Razpoložljivost in ime servisa se morda razlikuje glede na državo ali regijo.

Za podrobnejše informacije o teh storitvah preglejte zaslonske informacije.

# **Dodatek A. IBM-ova ponudba programske opreme Lotus**

**O ponudbi:** kot registriranemu uporabniku IBM-ovega osebnega računalnika vam pripada licenca za programsko opremo Lotus Notes Standalone Client in Lotus SmartSuite. Ta licenca vam daje pravico za namestitev in uporabo te programske opreme na novem IBM-ovem osebnem računalniku z eno izmed naslednjih možnosti:

- v **Mediji za to programsko opremo niso vključeni v ponudbo. Če še nimate primernega medija za programsko opremo Lotus Notes Client ali Lotus SmartSuite**, lahko naročite CD ploščo za namestitev programske opreme na računalnik.\*\* Naročilo izpeljite na enega izmed načinov na naslednji strani.
- v **Če že imate licenčno kopijo programske opreme**, imate pravico do uporabe dodatne kopije vaše programske opreme.

**O IBM Lotus Notes:** s programsko opremo Notes Standalone Client lahko integrirate najdragocenejše vire za sporočanje, upravljanje skupnih in osebnih informacij (PIM) kot so elektronska pošta, koledar, seznam opravil —, kar vam omogoča dostop do njih, neodvisno od omrežne povezave. Za dodatne informacije obiščite http://www.lotus.com/notes

**O IBM Lotus SmartSuite:** Lotus SmartSuite vključuje zmogljive aplikacije s funkcijami, ki prihranijo na času, vam omogočajo hiter začetek dela in vas vodijo skozi posamezne naloge.

- v Lotus Word Pro urejevalnik besedila
- Lotus  $1-2-3$  preglednice
- Lotus Freelance Graphics predstavitvena grafika
- v Lotus Approach baza podatkov
- v Lotus Organizer urejevalnik časa, kontaktnih naslovov in informacij
- v Lotus FastSite spletni založnik
- v Lotus SmartCenter urejevalnik internetnih informacij

**Podpora strankam:** za informacije o podpori in telefonskih številkah za pomoč pri namestitvi programske opreme obiščite http://www.pc.ibm.com/support. Za zakup tehnične podpore po začetni podpori pri namestitvi obiščite http://www.lotus.com/passport.

**Mednarodna licenčna pogodba:** licenčna programska oprema v tej ponudbi ne vključuje izboljšav programske opreme ali tehnične podpore in je podvržena pogojem IBM-ove mednarodne programske licenčne pogodbe (IPLA), ki je priložena programski opremi. Vaša uporaba programov Lotus SmartSuite in Lotus Notes iz te ponudbe je pogojena s sprejetjem pogojev te ponudbe in IPLA. Za dodatne informacije o IBM IPLA obiščite http://www.ibm.com/software/sla/sladb.nsf. Ti programi niso namenjeni ponovni prodaji.

**Dokazilo o upravičenosti:** dokazili o nakupu IBM-ovega osebnega računalnika in te ponudbe veljata kot dokazili o upravičenosti.

# **Nakup izboljšav, dodatnih licenc in tehnične podpore**

Izboljšave programske opreme in tehnična podporo lahko kupite preko IBM-ovega programa Passport Advantage. Za informacije o nakupu dodatnih licenc za Notes, SmartSuite ali ostale izdelke Lotus obiščite http://www.ibm.com ali http://www.lotus.com/passport. Dostopne licence lahko pod doloćenimi pogoji kupite s pomočjo konkurenčne menjalne licence.

# **Naročanje CD plošče:**

**\*\*Pomembno:** v skladu s to ponudbo lahko za vsako licenco kupite eno CD ploščo. Pri tem morate posredovati 7-mestno serijsko številko novega IBM-ovega osebnega računalnika. CD ploščo dobite brezplačno; vendar morate ponekod v skladu z lokalnimi predpisi plačati stroške prevoza, carine in dajatve. CD ploščo prejmete v roku 10 do 20 delovnih dni po prejemu naročila.

- v **V ZDA ali Kanadi:** Pokličite 800-690-3899
- v **V državah Latinske Amerike:**
	- Preko interneta: http://smartsuite.modusmedia.com
	- Poštni naslov: IBM - Lotus Notes and SmartSuite Program Modus Media International 501 Innovation Avenue Morrisville, NC, USA 27560

Faks: 919-405-4495 Z vprašanji glede naročila se obrnite na: Smartsuite\_ibm@modusmedia.com

## v **V evropskih državah:**

- Preko interneta: http://ibm.modusmedia.co.uk
- Poštni naslov: IBM - Lotus Notes and SmartSuite Program P.O. Box 3118 Cumbernauld, Scotland, G68 9JX

Z vprašanji glede naročila se obrnite na: ibm\_smartsuite@modusmedia.com

#### v **V državah Tihomorske Azije:**

- Preko interneta: http://smartsuite.modusmedia.com
- Poštni naslov: IBM - Lotus Notes and SmartSuite Program Modus Media International eFulfillment Solution Center 750 Chai Chee Road #03-10/14, Technopark at Chai Chee, Singapore 469000

Faks: +65 6448 5830 Z vprašanji glede naročila se obrnite na: Smartsuiteapac@modusmedia.com

# **Dodatek B. IBM-ova izjava o omejeni garanciji Z125-4753-07 11/2002**

# **Del 1 - Splošne določbe**

*Ta izjava o omejeni garanciji vsebuje del 1 - Splošni pogoji, del 2 - Pogoji za posamezne države, in del 3 - Garancijske informacije. Pogoji iz dela 2 zamenjujejo ali spreminjajo pogoje iz dela 1. IBM-ova garancija iz te izjave o omejeni garanciji velja samo za naprave, ki ste jih kupili za lastno uporabo in ne za preprodajo. Izraz "delovna postaja" pomeni IBM-ovo delovno postajo, njene komponente, pretvorbe, nadgradnje, elemente ali pripomočke, oziroma kakršnokoli kombinacijo le-teh. Izraz "Naprava" ne vključuje prednameščene, naknadno nameščene ali druge programske opreme*. **Ta izjava o omejeni garanciji na nikakršen način ne vpliva na zakonske pravice potrošnikov, ki jih pogodba ne more zavreči ali omejiti**.

# **Kaj pokriva ta garancija**

IBM jamči, da je vsaka naprava 1) brezhibna v materialu in izdelavi in 2) v skladu z IBM-ovimi uradno objavljenimi specifikacijami ("Specifikacije"), ki so vam na voljo na zahtevo. Garancijsko obdobje naprave začne teči na dan namestitve in je določeno v delu 3 - Garancijske informacije. Za dan namestitve velja datum računa ali prodajnega potrdila, razen če IBM ali prodajalec določi drugače. Veliko komponent, pretvorb ali nadgradenj vključuje odstranitev sestavnih delov in vrnitev teh delov IBM-u. Sestavni del, ki bo zamenjal odstranjeni del, bo prevzel status garancijske storitve zamenjanega dela. Če IBM ne določi drugače, te garancije veljajo samo v državi ali regiji nakupa naprave.

**TE GARANCIJE SO IZKLJUČNE GARANCIJE IN NADOMEŠČAJO VSE OSTALE GARANCIJE ALI POGOJE, IZRECNE ALI POSREDNE, KAR ZAJEMA, VENDAR NI OMEJENO NA POSREDNE GARANCIJE ALI POGOJE ZA TRŽNOST IN PRIMERNOST ZA DOLOČEN NAMEN. NEKATERE DRŽAVE ALI SODNE OBLASTI NE DOVOLJUJEJO IZKLJUČITEV IZRECNIH ALI POSREDNIH GARANCIJ. V TEM PRIMERU ZGORNJA IZKLJUČITEV ZA VAS NE VELJA. V TEM PRIMERU SO GARANCIJE OMEJENE NA ČAS TRAJANJA GARANCIJE. PO IZTEKU TEGA OBDOBJA NE VELJA NOBENA GARANCIJA. NEKATERE DRŽAVE ALI SODNE OBLASTI NE DOVOLJUJEJO OMEJITEV TRAJANJA POSREDNIH GARANCIJ. V TEM PRIMERU ZGORNJA OMEJITEV ZA VAS NE VELJA.**

# **Česa ta garancija ne pokriva**

Ta garancija ne pokriva naslednjega:

- v programska oprema, ne glede na to, ali je v delovno postajo vnaprej nameščena, priložena ali nameščena pozneje.
- v napak, ki bi nastale pri nepravilni uporabi (vključno z, vendar ne omejeno na uporabo katerekoli funkcije ali zmožnosti delovne postaje, razen tiste, ki jo IBM pisno odobri), nesreči, spreminjanju, neustreznem fizičnem okolju ali okolju delovanja ali ob neprimernem vzdrževanju;
- v napake, ki jih povzroči izdelek, za katerega IBM ni odgovoren; in
- v izdelke, ki niso IBM-ovi, vključno s tistimi, ki jih je IBM na vašo zahtevo kupil in priložil ali vdelal v delovno postajo IBM.

Garancija se razveljavi, če odstranite ali spremenite identifikacijske etikete na napravi ali nienih delih.

IBM ne zagotavlja neprekinjenega ali brezhibnega delovanja naprave. Tehnična in druga podpora za napravo pod garancijo, kot je telefonska podpora z vprašanji "kako" in vprašanji glede postavitve in namestitve naprave, vam je na voljo **BREZ KAKRŠNIHKOLI GARANCIJ**.

# **Pridobitev garancijskega servisa**

Če med garancijskim obdobjem naprava ne deluje po zagotovilih, se za pridobitev garancijskega servisa obrnite na IBM ali preprodajalca. Če naprave niste registrirali pri IBM-u, morate po potrebi predložiti dokazilo o nakupu, da bi bili upravičeni do garancijskega servisa.

# **Kako IBM poskuša odpraviti težave**

Ko zaprosite za servis, morate slediti IBM-ovemu postopku za ugotavljanje težav in določanje načina odprave le-teh. Tehnik poskuša izvesti začetno diagnozo težave in vam jo pomaga odpraviti preko telefona.

Tip garancijskega servisa za vašo napravo je določen v delu 3 - Garancijske informacije. Naložiti in namestiti morate določeno kodo naprave (mikrokodo, osnovno vhodno/izhodno sistemsko kodo (″BIOS″), servisne programe, gonilnike naprave in diagnostiko, priložene IBM-ovi napravi) in druge posodobitve programske opreme z IBM-ove spletne strani ali drugih elektronskih medijev ter slediti IBM-ovim navodilom. Če težavo lahko odpravite z enoto, ki jo lahko zamenja uporabnik ("CRU") (na primer tipkovnica, miška, zvočnik, pomnilnik, pogon trdega diska in drugi enostavno zamenljivi deli), vam bo IBM te dele poslal, da jih zamenjate.

Če naprava med garancijskim obdobjem ne deluje po zagotovilih in težave ne morete odpraviti preko telefona, s kodo naprave, posodobitvami programske opreme ali deli, ki jih lahko zamenja uporabnik, IBM ali preprodajalec z dovoljenjem IBM-a za opravljanje garancijskega servisa po svoji odločitvi 1) popravi okvarjeni del, da deluje po zagotovilih, ali 2) okvarjeni del zamenja z vsaj enakovrednim delom. Če IBM tega ne more storiti, napravo vrnite prodajalcu, da vam povrne denar.

IBM ali prodajalec bosta tudi upravljala in namestila izbrane tehnične spremembe, ki se nanašajo na delovno postajo.

# **Zamenjava naprave ali dela**

Če garancijski servis vključuje zamenjavo naprave ali dela, zamenjani del postane last IBM-a ali preprodajalca, zamenjani del pa vaša last. Vi odgovarjate, da so vsi odstranjeni deli pristni in nespremenjeni. Zamenjava morda ne bo nova, vendar pa bo v dobrem stanju in bo funkcionalno vsaj enakovredna zamenjanemu delu. Zamenjava prevzame status garancijske storitve zamenjanega dela.

# **Vaša dodatna odgovornost**

Preden IBM ali vaš prodajalec zamenjata delovno postajo ali njen del, se morate strinjati, da bosta odstranila vse komponente, dele, možnosti, spremembe in priključke, ki niso v okviru garancije.

Strinjate se tudi:

- 1. da boste zagotovili, da delovna postaja ni pod pravnimi obveznostmi ali omejitvami, ki preprečujejo njeno zamenjavo;
- 2. da boste pridobili pooblastilo lastnika, s katerim bosta IBM ali vaš prodajalec lahko servisirala delovno postajo, ki ni v vaši lasti; in
- 3. kjer je to primerno, pred servisiranjem:
	- a. upoštevajte zahteve servisa, ki ga nudi IBM ali njegovi preprodajalci;
	- b. naredite rezervne kopije programov, podatkov in sredstev v napravi oziroma jih zavarujte;
	- c. IBM-u ali njegovemu preprodajalcu omogočite zadosten, prost in varen dostop do vaših prostorov, s čimer jima boste omogočili izpolnitev njunih obveznosti IBM; in
	- d. IBM ali preprodajalca obvestite o spremembah lokacije naprave.
- 4. (a) poskrbite, da so vse informacije o določenih ali nedoločenih posameznikih (osebni podatki) zbrisane iz naprave (v tehnično možnem obsegu), (b) IBM-u, preprodajalcu ali IBM-ovemu dobavitelju omogočite, da v vašem imenu obdela vse preostale osebne podatke, za katere IBM ali preprodajalec potrebuje za izpolnjevanje obveznosti iz te izjave o omejeni garanciji (po potrebi vključno s transportom naprave v takšno obdelavo na druge IBM-ove servisne lokacije po svetu), in (c) zagotovite, da je takšna obdelava v skladu z zakoni za te osebne podatke.

# **Omejitev odgovornosti**

IBM odgovarja za izgubo, poškodovanje vaše naprave, ko je ta 1) v IBM-ovi posesti ali 2) med transportom, stroške katerega krije IBM.

IBM in preprodajalec ne odgovarjata za vaše zaupne, lastne ali osebne podatke v napravi, ki ste jo iz kateregakoli razloga vrnili IBM-u. Tovrstne informacije pred vračilom delovne postaje odstranite.

V določenih okoliščinah lahko zaradi neizpolnjevanja obveznosti s strani IBM-a od IBM-a zahtevate odškodnino. V vseh primerih, ne glede na to, zakaj zahtevate povrnitev škode od IBM-a (vključno z osnovno kršitvijo, malomarnostjo, nepravilno predstavitvijo ali drugo pogodbeno ali kazensko zahtevo), razen za odgovornost, ki se ji ni mogoče odreči ali je omejena z veljavnimi zakoni, je IBM odgovoren samo za:

- 1. škodo zaradi telesnih poškodb (vključno s smrtjo) in škodo na nepremičninah in materialni osebni lastnini
- 2. za znesek katerihkoli drugih dejanskih neposrednih poškodb, oziroma stroške (če so periodični, se upoštevajo 12-mesečni stroški) za delovno postajo, ki je predmet zahteve. Za namene te točke izraz ″naprava″ vključuje kodo naprave in licenčno notranjo kodo (″LIC″).

Ta omejitev se nanaša tudi na IBM-ove dobavitelje in vašega prodajalca. To je največ, za kar so IBM, njegovi dobavitelji in vaš prodajalec skupno odgovorni.

**IBM, NJEGOVI DOBAVITELJI ALI PREPRODAJALCI POD NOBENIMI POGOJI NE ODGOVARJAJO ZA NASLEDNJE PRIMERE, ČETUDI SO BILI OBVEŠČENI O NJIHOVI MOŽNOSTI: 1) ODŠKODNINO, KI JO OD VAS ZAHTEVAJO TRETJE STRANKE (RAZEN TISTE POD PRVO TOČKO ZGORAJ); 2) IZGUBO ALI POŠKODOVANJE PODATKOV; 3) POSEBNO, NAKLJUČNO, POSREDNO ALI POSLEDIČNO ŠKODO; ALI 4) IZGUBO DOBIČKA, POSLOVNEGA PRIHODKA, POSLOVNE VREDNOSTI ALI PRIČAKOVANIH PRIHRANKOV. NEKATERE DRŽAVE ALI SODNE OBLASTI NE DOVOLJUJEJO OMEJITEV NAKLJUČNE ALI POSLEDIČNE ŠKODE. V TEM PRIMERU OMEJITEV ALI IZKLJUČITEV ZA VAS NE VELJA. NEKATERE DRŽAVE ALI SODNE OBLASTI NE DOVOLJUJEJO OMEJITEV TRAJANJA IZRECNIH ALI POSREDNIH GARANCIJ. V TEM PRIMERU ZGORNJA OMEJITEV ZA VAS NE VELJA.**

## **Pristojno pravo**

Vi in IBM se strinjate z veljavo zakonov države nakupa naprave za urejanje, razlago in uveljavljanje vseh vaših in IBM-ovih pravic, dolžnosti in obveznosti zaradi ali v zvezi s predmetom te izjave o omejeni garanciji, ne glede na nasprotujoča si zakonska načela.

# **TE GARANCIJE VAM DAJEJO DOLOČENE PRAVNE PRAVICE, PRIPADAJO PA VAM LAHKO TUDI DRUGE PRAVICE, SPECIFIČNE ZA POSAMEZNE DRŽAVE ALI SODNE OBLASTI.**

## **Sodna oblast**

Za vse vaše pravice, dolžnosti in obveznosti so pristojna sodišča v državi nakupa naprave.

# **Del 2 - Pogoji, značilni za posamezne države**

# **AMERIKA**

# **ARGENTINA**

**Pristojno pravo:** *Po prvem stavku je dodano naslednje besedilo:* Za reševanje vseh sporov, ki izvirajo iz te izjave o omejeni garanciji, je pristojno izključno redno gospodarsko sodišče v Buenos Airesu.

# **BRAZILIJA**

**Pristojno pravo:** *Po prvem stavku je dodano naslednje besedilo:* Za reševanje vseh sporov, ki izvirajo iz te pogodbe, je pristojno izključno sodišče v Riu de Janeiru, RJ.

## **PERU**

**Omejitev odgovornosti:** *Na koncu tega poglavja je dodano naslednje besedilo:* V skladu s členom 1328 perujskega civilnega zakonika omejitve in izključitve iz tega poglavja ne veljajo v primeru škode, povzročene zaradi IBM-ovega namernega nepravilnega ravnanja ("dolo") ali grobe malomarnosti ("culpa inexcusable").

# **SEVERNA AMERIKA**

**Pridobitev garancijskega servisa:** *Temu poglavju je dodano naslednje besedilo:* Če želite garancijsko storitev pridobiti pri IBM-u v Kanadi ali ZDA, pokličite 1-800-IBM-SERV (426-7378).

#### **KANADA**

**Omejitev odgovornosti:** *Naslednje besedilo zamenjuje točko 1 tega poglavja:* 1. škodo zaradi telesnih poškodb (vključno s smrtjo) ali škodo na nepremičninah in materialni osebni lastnini zaradi malomarnosti IBM-a; in

**Pristojno pravo:** *Naslednje besedilo zamenjuje "zakoni države nakupa naprave" v prvem stavku:*

zakoni v provinci Ontario.

# **ZDRUŽENE DRŽAVE**

**Pristojno pravo:** *Naslednje besedilo zamenjuje "zakoni države nakupa naprave" v prvem stavku:* zakoni države New York.

## **AZIJA - PACIFIK**

#### **AVSTRALIJA**

**Kaj pokriva ta garancija:** *Temu poglavju je dodan naslednji odstavek:*

Garancije, podane v tem razdelku, so dodatek h katerimkoli pravicam, ki jih imate lahko v skladu z zakonom o prodaji iz leta 1974 ali drugo podobno zakonodajo in so omejene samo do stopnje, ki jo dopušča ustrezna zakonodaja.

**Omejitev obveznosti:** *V ta razdelek je dodano naslednje:*

Če IBM prekrši pogoj ali jamstvo, vključeno v zakon o poslovanju iz leta 1974 ali drugo podobno zakonodajo, potem je njegova odgovornost omejena na popravilo ali zamenjavo blaga ali dostavo enakovrednega blaga. Če se ta pogoj ali garancija nanašata na pravico za prodajo, prikrito imetje ali jasno dokazilo o upravičenosti ali pa je blago pridobljeno za osebno, domačo ali vsakdanjo uporabo ali porabo, potem ne velja nobena izmed omejitev v tem odstavku.

**Pristojno pravo:** *Naslednje besedilo zamenjuje "zakoni države nakupa naprave" v prvem stavku:*

zakoni države ali regije.

## **KAMBODŽA, LAOS IN VIETNAM**

**Pristojno pravo:** *Naslednje besedilo zamenjuje* "zakoni države nakupa naprave *" v prvem stavku:* zakoni države New York, Združene države Amerike.

## **KAMBODŽA, INDONEZIJA, LAOS IN VIETNAM**

**Arbitraža:** *Pod tem naslovom je dodano naslednje besedilo:* Spori, nastali iz te pogodbe ali v povezavi z njo, se bodo dokončno poravnali z arbitražnim postopkom, vodenim v Singapurju v skladu z arbitražnimi določbami singapurskega mednarodnega arbitražnega centra (″določbe SIAC″). Arbitražna razsodba je dokončna in obvezujoča za vse strani brez možnosti pritožbe, podana v pisni obliki s pojasnilom ugotovljenih dejstev in pravnih zaključkov.

V arbitraži bodo sodelovali trije razsodniki, od katerih lahko vsaka stranka v sporu imenuje enega. Razsodnika, imenovana s strani obeh strank, imenujeta tretjega razsodnika, ki je obenem tudi predsednik arbitraže. Prosto mesto predsednika zapolni predsednik SIAC. Za druga prosta delovna mesta bo poskrbela ustrezna predlagana stranka. Pravni postopek se bo nadaljeval v fazi, na kateri je bil, ko je prišlo do odsotnosti.

Če ena od strank noče ali ji ne uspe imenovati razsodnika v 30 dneh od določenega datuma, ga imenuje druga stranka. Prvi imenovani razsodnik bo edini razsodnik, pod pogojem, da je bil veljavno in pravilno imenovan.

Za vse postopke, vključno z dokumenti, ki bodo predstavljeni v teh postopkih, bo uporabljena angleščina. Angleška verzija te izjave o omejeni garanciji prevladuje nad verzijami v drugih jezikih.

## **HONGKONG, POSEBNA UPRAVNA REGIJA KITAJSKE, IN MAKAO, POSEBNA UPRAVNA REGIJA KITAJSKE**

**Pristojno pravo:** *Naslednje besedilo zamenjuje* "zakoni države nakupa naprave *" v prvem stavku:*

zakoni Hongkonga, posebne upravne regije Kitajske.

# **INDIJA**

## **Omejitev odgovornosti:** *Naslednje je zamenjava za točki 1 in 2 v tem razdelku:*

- 1. odgovornost za telesne poškodbe (vključno s smrtjo) ali poškodovanje nepremičnin in osebne lastnine je omejena na primere zaradi malomarnosti s strani IBM-a; in
- 2. prav tako je kakršnakoli druga dejanska škoda, ki je posledica stanja, ki vključuje nedelovanje v skladu z IBM-ovimi predpisi, oziroma je v kakršnikoli povezavi s predmetom te izjave o omejenem jamstvu, strošek, ki ste jih plačali za posamezen računalnik, ki je predmet te terjatve. Za namene te točke izraz ″naprava″ vključuje kodo naprave in licenčno notranjo kodo (″LIC″).

# **Arbitraža:** *Pod tem naslovom je dodano naslednje besedilo:*

Za dokončno reševanje sporov, ki izvirajo iz ali v zvezi s to izjavo o omejeni garanciji, je pristojno arbitražno razsodišče v Bangaloru v Indiji v skladu s takrat veljavnimi indijskimi zakoni. Arbitražna razsodba je dokončna in obvezujoča za vse strani brez možnosti pritožbe, podana v pisni obliki s pojasnilom ugotovljenih dejstev in pravnih zakliučkov.

V arbitraži bodo sodelovali trije razsodniki, od katerih lahko vsaka stranka v sporu imenuje enega. Razsodnika, imenovana s strani obeh strank, imenujeta tretjega razsodnika, ki je obenem tudi predsednik arbitraže. Prosto mesto predsednika zapolni predsednik odvetniške zbornice Indije. Za druga prosta mesta bo poskrbela ustrezna predlagana stranka. Pravni postopek se bo nadaljeval v fazi, na kateri je bil, ko je prišlo do odsotnosti.

Če ena od strank noče ali ji ne uspe imenovati razsodnika v 30 dneh od določenega datuma, ga imenuje druga stranka. Prvi imenovani razsodnik bo edini razsodnik, pod pogojem, da je bil veljavno in pravilno imenovan.

Za vse postopke, vključno z dokumenti, ki bodo predstavljeni v teh postopkih, bo uporabljena angleščina. Angleška verzija te izjave o omejeni garanciji prevladuje nad verzijami v drugih jezikih.

# **JAPONSKA**

#### **Veljavno pravo:** *Temu razdelku je dodan naslednji stavek:*

Vse dvome v zvezi s to pogodbo bomo v začetni fazi reševali med sabo v najboljši veri in v soglasju z osebo, ki bo deležna obojestranskega zaupanja.

# **MALEZIJA**

**Omejitev odgovornosti:** Briše se beseda ″POSEBNA″ v točki 3 petega odstavka.

# **NOVA ZELANDIJA**

#### **Kaj pokriva ta garancija:** *Temu poglavju je dodan naslednji odstavek:*

Jamstva, podana v tem razdelku, so dodatek k vsem pravicam, ki jih imate lahko v skladu z zakonom o garancijah potrošnikov iz leta 1993 ali z drugo zakonodajo, ki je ni mogoče izključiti ali omejiti. Zakon o garancijah potrošnikov iz leta 1993 ne bo veljal za nobene dobrine, ki jih IBM nudi, če dobrine pridobite z namenom poslovanja, kot je definirano v tem zakonu.

#### **Omejitev obveznosti:** *V ta razdelek je dodano naslednje:*

Če delovna postaja ni pridobljena za namen poslovanja, kot je definirano v zakonu o garancijah potrošnikov iz leta 1993, so omejitve v tem razdelku predmet omejitev iz tega zakona.

# **KITAJSKA (LRK)**

**Pristojno pravo:** *Naslednje besedilo zamenjuje* zakoni države nakupa naprave *v prvem stavku:*

zakonodaja države New York v Združenih državah Amerike (razen če lokalna zakonodaja določa drugače).

## **FILIPINI**

## **Omejitev odgovornosti:** *Naslednje besedilo zamenjuje točko 3 petega odstavka:* **POSEBNA (VKLJUČNO Z NOMINALNO IN KAZENSKO ODŠKODNINO), MORALNA, NAKLJUČNA ALI POSREDNA ODŠKODNINA ZA GOSPODARSKO POSLEDIČNO ŠKODO; ALI**

#### **Arbitraža:** *Pod tem naslovom je dodano naslednje besedilo:*

Za dokončno reševanje sporov, ki izvirajo iz ali v zvezi s to izjavo o omejeni garanciji, je pristojno arbitražno razsodišče v Metro Manili na Filipinih v skladu s takrat veljavnimi filipinskimi zakoni. Arbitražna razsodba je dokončna in obvezujoča za vse strani brez možnosti pritožbe, podana v pisni obliki s pojasnilom ugotovljenih dejstev in pravnih zaključkov.

V arbitraži bodo sodelovali trije razsodniki, od katerih lahko vsaka stranka v sporu imenuje enega. Razsodnika, imenovana s strani obeh strank, imenujeta tretjega razsodnika, ki je obenem tudi predsednik arbitraže. Prosto mesto predsednika zapolni predsednik filipinskega centra za reševanje sporov. Za druga prosta mesta bo poskrbela ustrezna predlagana stranka. Pravni postopek se bo nadaljeval v fazi, na kateri je bil, ko je prišlo do odsotnosti.

Če ena od strank noče ali ji ne uspe imenovati razsodnika v 30 dneh od določenega datuma, ga imenuje druga stranka. Prvi imenovani razsodnik bo edini razsodnik, pod pogojem, da je bil veljavno in pravilno imenovan.

Za vse postopke, vključno z dokumenti, ki bodo predstavljeni v teh postopkih, bo uporabljena angleščina. Angleška verzija te izjave o omejeni garanciji prevladuje nad verzijami v drugih jezikih.

# **SINGAPUR**

**Omejitev odgovornosti:** *Brišeta se besedi* ″*POSEBNO*″ *in* ″*GOSPODARSKO*″ *v točki 3 petega odstavka.*

# **EVROPA, BLIŽNJI VZHOD, AFRIKA (EMEA)**

# *NASLEDNJE DOLOČBE VELJAJO ZA VSE DRŽAVE EMEA:*

Pogoji te izjave o omejenih jamstvih se nanašajo na računalnike, ki ste jih kupili od IBM-a ali IBM-ovega prodajalca.

## **Pridobitev garancijskega servisa**

Če ste napravo kupili v Avstriji, Belgiji, na Cipru, Danskem, v Estoniji, na Finskem, v Franciji, Nemčiji, Grčiji, na Islandiji, Irskem, v Italiji, Latviji, Liechtensteinu, Litvi, Luksemburgu, Monaku, na Nizozemskem, Norveškem, Portugalskem, v Španiji, San Marinu, na Švedskem, v Švici, Veliki Britaniji ali Vatikanu, vam je garancijski servis na voljo v vseh teh državah s strani (1) IBM-ovega preprodajalca z dovoljenjem za opravljanje garancijskega servisa ali (2) IBM-a, pod pogojem, da je bila naprava oznanjena in dana na tržišče s strani IBM-a v državi, v kateri bi radi pridobili servis. Če ste osebni računalnik kupili v Albaniji, Armeniji, Belorusiji, Bosni in Hercegovini, Bolgariji, na Hrvaškem, Češkem, v Gruziji, na Madžarskem, v Kazahstanu, Kirgiziji, Zvezni republiki Jugoslaviji, na Hrvaškem, nekdanji jugoslovanski republiki Makedoniji, Moldaviji, na Poljskem, v Romuniji, Rusiji, na Slovaškem, v Sloveniji ali Ukrajini, vam je garancijski servis na voljo v vseh teh državah s strani (1) IBM-ovega preprodajalca z dovoljenjem za opravljanje garancijskega servisa ali (2) IBM-a.

Če ste napravo kupili v državi Bližnjega Vzhoda ali Afrike, vam je garancijski servis za to napravo na voljo pri IBM-ovi enoti v državi nakupa, če ta enota nudi garancijski servis v tej državi, ali pri IBM-ovem preprodajalcu z dovoljenjem IBM-a za opravljanje garancijskega servisa te naprave v tej državi. Garancijski servis v Afriki vam je na voljo v obsegu 50 km od IBM-ovega servisnega ponudnika. Stroške transporta za naprave izven obsega 50 km od IBM-ovega servisnega ponudnika krijete sami.

*Naslednji odstavek dodajte v Zahodna Evropa (Avstrija, Belgija, Ciper, Danska, Finska, Francija, Nemčija, Grčija, Islandija, Irska, Italija, Liechtenstein, Luksemburg, Monako, Nizozemska, Norveška, Portugalska, Španija, San Marino, Švedska, Švica, Velika Britanija, Vatikan):*

Garancija za naprave, kupljene v Zahodni Evropi, velja v vseh državah Zahodne Evrope, pod pogojem, da so bile naprave naznanjene in dane na tržišče v teh državah.

#### **Pristojno pravo:**

*Naslednje besedilo zamenjuje izraz* "zakoni države nakupa naprave" *:* 1) ″zakoni Avstrije″ **v Albaniji, Armeniji, Azerbajdžanu, Belorusiji, Bosni in Hercegovini, Bolgariji, na Hrvaškem, v Gruziji, na Madžarskem, v Kazahstanu, Kirgiziji, Makedoniji, Moldaviji, na Poljskem, v Romuniji, Rusiji, na Slovaškem, v Sloveniji, Tadžikistanu, Turkmeniji, Ukrajini, Uzbekistanu in ZR Jugoslaviji;** 2) ″zakoni Francije″ **v Alžiriji, Beninu, Burkini Faso, Kamerunu, Cape Verdeju, Centralnoafriški republiki, Čadu, na Komorih, v Republiki Kongo, Džibutiju, Demokratični republiki Kongo, Ekvatorialni Gvineji, Francoski Gvajani, Francoski Polineziji, Gabonu, Gambiji, Gvineji, Gvineji Bissau, na Slonokoščeni obali, v Libanonu, na Madagaskarju, v Maliju, Mavretaniji, na Mavriciusu, Mayottu, v Maroku, na Novi Kaledoniji, v Nigru, na Reunionu, v Senegalu, na Sejšelih, v Togu, Tuniziji, na Vanuatuju in Wallis & Futuni;** 3) ″zakoni Finske″ **v Estoniji, Latviji in Litvi;** 4) ″zakoni Anglije″ **v Angoli, Bahrajnu, Botsvani, Burundiju, Egiptu, Eritreji, Etiopiji, Gani, Jordaniji, Keniji, Kuvajtu, Liberiji, Malaviju, na Malti, v Mozambiku, Nigeriji, Omanu, Pakistanu, Katarju, Ruandi, na Sao Tomeju, v Savdski Arabiji, Sierri Leone, Somaliji, Tanzaniji, Ugandi, Združenih arabskih emiratih, Veliki Britaniji, na Zahodnem Bregu/v Gazi, Jemnu, Zambiji in Zimbabveju;** in 5) ″zakoni Južne Afrike″ **v Južni Afriki, Namibiji, Lesotu in Svaziju.**

#### **Sodna oblast:** *Temu poglavju so dodane naslednje izjeme:*

1) **V Avstriji** za reševanje sporov, ki izvirajo iz te izjave o omejeni garanciji, je pristojno sodišče na Dunaju v Avstriji (mestno jedro); 2) **v Angoli, Bahrajnu, Botsvani, Burundiju, Egiptu, Eritreji, Etiopiji, Gani, Jordaniji, Keniji, Kuvajtu, Liberiji, Malaviju, na Malti, v Mozambiku, Nigeriji, Omanu, Pakistanu, Katarju, Ruandi, Sao Tomeju, Savdski Arabiji, Sierri Leone, Somaliji, Tanzaniji, Ugandi, Združenih arabskih emiratih, na Zahodnem bregu/v Gazi, Jemnu, Zambiji in Zimbabveju** so za reševanje sporov, ki izvirajo iz te izjave o omejeni garanciji, vključno s hitrimi postopki, pristojna izključno angleška sodišča; 3) v **Belgiji** in **Luksemburgu**, so za reševanje sporov, ki izvirajo iz te izjave o omejeni garanciji ali v zvezi z njeno izvedbo, so pristojna samo sodišča v prestolnici države, v kateri se nahaja sedež vašega podjetja in/ali poslovni prostori; 4) **v Franciji, Alžiriji, Beninu, Burkini Faso, Kamerunu, Cape Verdeju, Centralnoafriški republiki, Čadu, na Komorih, v Republiki Kongo, Džibutiju, Demokratični republiki Kongo, Ekvatorialni Gvineji, Francoski Gvajani, Francoski Polineziji, Gabonu, Gambiji, Gvineji, Gvineji Bissau, na Slonokoščeni obali, v Libanonu, na Madagaskarju, Maliju, v Mavretaniji, na Mauriciusu, Mayottu, v Maroku, na Novi Kaledoniji, v Nigru, Reunionu, Senegalu, na Sejšelih, v Togu, Tuniziji, na Vanuatuju in Wallis & Futuni** je za reševanje vseh sporov, ki izhajajo iz te izjave o omejeni garanciji ali v zvezi z njeno kršitvijo ali izvrševanjem pristojno izključno gospodarsko sodišče v Parizu; 5) v **Rusiji** je za reševanje vseh sporov, ki izhajajo iz ali v zvezi z razlago, kršitvijo, prekinitvijo ali razveljavitvijo te izjave o omejeni garanciji pristojno razsodišče v Moskvi; 6) **v Južni Afriki, Namibiji, Lesotu in Svaziju** obe strani vse spore v zvezi s to izjavo o omejeni garanciji sporazumno predložita prvostopenjskemu sodišču v Johannesburgu; 7) **v Turčiji** so za reševanje vseh

sporov, ki izvirajo iz ali v zvezi s to izjavo o omejeni garanciji pristojna carigrajska osrednja sodišča (Sultanahmet) in carigrajska izvršna direkcija v republiki Turčiji; 8) v naslednjih navedenih državah je za reševanje vseh zakonitih zahtevkov, ki izvirajo iz te izjave o omejeni garanciji, pristojno izključno pristojno sodišče v a) Atenah za **Grčijo**, b) Tel Avivu-Jaffi za **Izrael**, c) Milanu za **Italijo**, d) Lizboni za **Portugalsko** in e) Madridu za **Španijo**; in 9) **v Veliki Britaniji** obe strani pristaneta, da bosta vse spore v zvezi s to izjavo o omejeni garanciji predložili v presojo angleškim sodiščem.

## **Arbitraža:** *Pod tem naslovom je dodano naslednje besedilo:*

**V Albaniji, Armeniji, Azerbajdžanu, Belorusiji, Bosni in Hercegovini, Bolgariji, na Hrvaškem, v Gruziji, na Madžarskem, v Kazahstanu, Kirgiziji, Makedoniji, Moldaviji, na Poljskem, v Romuniji, Rusiji, na Slovaškem, v Sloveniji, Tadžikistanu, Turkmeniji, Ukrajini, Uzbekistana in ZR Jugoslaviji** vse spore, ki izvirajo iz te izjave o omejeni garanciji ali v zvezi s kršitvijo, odpovedjo ali razveljavitvijo te izjave v skladu s pravili arbitraže in sporazuma mednarodnega arbitražnega centra zvezne gospodarske zbornice na Dunaju (dunajska pravila) dokončno rešujejo trije razsodniki, imenovani v skladu s temi pravili. Arbitraža se izvrši na Dunaju v Avstriji, uradni jezik postopka pa je angleščina. Odločitev razsodnikov je dokončna in obvezujoča za obe strani. Zato se v skladu z odstavkom 598 (2) avstrijskega zakonika o civilnih postopkih obe strani izrecno odpovedujeta uporabi odstavka 595 (1), št. 7 zakonika. Vendar IBM lahko sproži postopke na pristojnem sodišču v državi namestitve.

**V Estoniji, Latviji in Litvi** se vsi spori v zvezi s to izjavo o omejeni garanciji rešujejo z arbitražnim postopkom v Helsinkih na Finskem v skladu s takrat veljavnimi arbitražnimi zakoni Finske. Vsaka stran imenuje enega razsodnika. Ta razsodnika potem imenujeta predsednika. Če se razsodnika ne moreta zediniti glede predsednika, ga imenuje osrednja gospodarska zbornica v Helsinkih.

## **EVROPSKA UNIJA (EU)**

# **NASLEDNJI POGOJI VELJAJO ZA VSE DRŽAVE EU:**

Potrošnikom pripadajo zakonske pravice v skladu s primerno državno zakonodajo, ki ureja prodajo potrošniškega blaga. Na te pravice ne vplivajo garancije iz te izjave o omejeni garanciji.

**Pridobitev garancijskega servisa:** *Temu poglavju je dodano naslednje besedilo:* za pridobitev IBM-ovega garancijskega servisa v državah EU si oglejte seznam telefonskih številk v delu 3 - Garancijske informacije.

IBM lahko kontaktirate na naslednjem naslovu:

IBM Warranty & Service Quality Dept. PO Box 30 Spango Valley Greenock Scotland PA16 0AH

# **AVSTRIJA, DANSKA, FINSKA, GRČIJA, ITALIJA, NIZOZEMSKA, NORVEŠKA, PORTUGALSKA, ŠPANIJA, ŠVEDSKA IN ŠVICA**

**Omejitev odgovornosti:** *Naslednje besedilo v celoti zamenjuje pogoje tega poglavja:* Razen če obvezni zakon določa drugače:

- 1. IBM-ova odgovornost za poškodovanje ali izgubo ob izpolnjevanju obveznosti pod pogoji ali v zvezi s to izjavo o omejeni garanciji ali zaradi drugih vzrokov v zvezi s to izjavo o omejeni garanciji je omejena na plačilo odškodnine in izgube, ki je posredna ali neposredna posledica neizpolnjevanja teh obveznosti (če je krivec IBM) in ne presega zneska, ki ste ga plačali za napravo. Za namene te točke izraz ″naprava″ vključuje kodo naprave in licenčno notranjo kodo (″LIC″). Zgornja omejitev se ne nanaša na telesne poškodbe (vključno s smrtjo) in poškodbe nepremičnin ali materialne osebne lastnine, za katere je IBM odgovoren.
- 2. **IBM, NJEGOVI DOBAVITELJI ALI PREPRODAJALCI POD NOBENIMI POGOJI NE ODGOVARJAJO ZA NASLEDNJE PRIMERE, ČETUDI SO BILI OBVEŠČENI O NJIHOVI MOŽNOSTI: 1) ODŠKODNINO, KI JO OD VAS ZAHTEVAJO TRETJE STRANKE (RAZEN TISTE POD PRVO TOČKO ZGORAJ); 2) IZGUBO ALI POŠKODOVANJE PODATKOV; 2) POSEBNO, NAKLJUČNO, POSREDNO ALI POSLEDIČNO ŠKODO; ALI 4) IZGUBO DOBIČKA, POSLOVNEGA PRIHODKA, POSLOVNE VREDNOSTI ALI PRIČAKOVANIH PRIHRANKOV.**

# **FRANCIJA IN BELGIJA**

**Omejitev odgovornosti:** *Naslednje besedilo v celoti zamenjuje pogoje tega poglavja:* Razen če obvezni zakon določa drugače:

- 1. IBM-ova odgovornost za poškodovanje ali izgubo ob izpolnjevanju obveznosti pod pogoji ali v zvezi s to izjavo o omejeni garanciji ali zaradi drugih vzrokov v zvezi s to izjavo o omejeni garanciji je omejena na plačilo odškodnine in izgube, ki je posredna ali neposredna posledica neizpolnjevanja teh obveznosti (če je krivec IBM) in ne presega zneska, ki ste ga plačali za napravo. Za namene te točke izraz ″naprava″ vključuje kodo naprave in licenčno notranjo kodo (″LIC″). Zgornja omejitev se ne nanaša na telesne poškodbe (vključno s smrtjo) in poškodbe nepremičnin ali materialne osebne lastnine, za katere je IBM odgovoren.
- 2. **IBM, NJEGOVI DOBAVITELJI ALI PREPRODAJALCI POD NOBENIMI POGOJI NE ODGOVARJAJO ZA NASLEDNJE PRIMERE, ČETUDI SO BILI OBVEŠČENI O NJIHOVI MOŽNOSTI: 1) ODŠKODNINO, KI JO OD VAS ZAHTEVAJO TRETJE STRANKE (RAZEN TISTE POD PRVO TOČKO ZGORAJ); 2) IZGUBO ALI POŠKODOVANJE PODATKOV; 2) POSEBNO, NAKLJUČNO, POSREDNO ALI POSLEDIČNO ŠKODO; ALI 4) IZGUBO DOBIČKA, POSLOVNEGA PRIHODKA, POSLOVNE VREDNOSTI ALI PRIČAKOVANIH PRIHRANKOV.**

# **NASLEDNJE DOLOČBE VELJAJO ZA PODANE DRŽAVE:**

## **AVSTRIJA**

**Kaj pokriva ta garancija:** *Temu poglavju je dodan naslednji odstavek:* Garancija za IBM-ovo napravo pokriva funkcionalnost naprave za normalno uporabo in skladnost naprave s specifikacijami.

# *Temu poglavju so dodani naslednji odstavki:*

Garancijsko obdobje za naprave je 12 mesecev od datuma dostave. Za rok zastaranja za terjatve potrošnikov zaradi garancijskih kršitev se šteje najmanj zakonsko predpisano obdobje. V primeru, ko IBM ali vaš prodajalec ne moreta popraviti IBM-ove delovne postaje, lahko zahtevate delno povračilo, ki je zmanjšano za vrednost nepopravljene delovne postaje, ali pa za tako delovno postajo zahtevate prekinitev ustrezne pogodbe in povračilo denarja.

*Drugi odstavek ne velja.*

**Kako IBM poskuša odpraviti težave:** *Temu poglavju je dodano naslednje besedilo:* V času trajanja garancije je dostava okvarjene delovne postaje do IBM-a strošek IBM-a.

## **Omejitev odgovornosti:** *Temu poglavju je dodan naslednji odstavek:*

Omejitve in izključitve, podane v izjavi o omejeni garanciji, se ne nanašajo na škodo, ki je povzročena namerno ali zaradi večje nepazljivosti, in na posebne garancije. *Na konec točke 2 je dodan naslednji stavek:*

IBM-ova odgovornost pod to točko je omejena na kršitve bistvenih pogodbenih pogojev v primeru poslovne malomarnosti.

## **EGIPT**

#### **Omejitev odgovornosti:** *Naslednje besedilo zamenjuje točko 2 tega poglavja:*

prav tako je za kakršnokoli drugo dejansko neposredno škodo IBM odgovoren za skupne stroške, ki ste jih plačali za delovno postajo, ki je predmet te zahteve. Za namene te točke izraz ″naprava″ vključuje kodo naprave in licenčno notranjo kodo (″LIC″). *Primernost dobaviteljev in prodajalcev (nespremenjeno).*

# **FRANCIJA**

## **Omejitev odgovornosti:** *Naslednje besedilo zamenjuje drugi stavek prvega odstavka tega poglavja:*

V takšnih primerih je ne glede na osnovo odškodninskega zahtevka od IBM-a IBM odgovoren za nič več kot: (točki 1 in 2 ostaneta nespremenjeni).

# **NEMČIJA**

## **Kaj pokriva za garancija:** *Naslednje besedilo zamenjuje prvi stavek prvega odstavka tega poglavja:*

Garancija za IBM-ovo delovno postajo pokriva delovanje delovne postaje pri običajni uporabi in skladnost delovne postaje z njenimi specifikacijami.

*Temu poglavju so dodani naslednji odstavki:*

Minimalno garancijsko obdobje za naprave je 12 mesecev. V primeru, ko IBM ali vaš prodajalec ne moreta popraviti IBM-ove delovne postaje, lahko zahtevate delno povračilo, ki je zmanjšano za vrednost nepopravljene delovne postaje, ali pa za tako delovno postajo zahtevate prekinitev ustrezne pogodbe in povračilo denarja. *Drugi odstavek ne velja.*

**Kako IBM poskuša odpraviti težave:** *Temu poglavju je dodano naslednje besedilo:* V času trajanja garancije je dostava okvarjene delovne postaje do IBM-a strošek IBM-a. **Omejitev odgovornosti:** *Temu poglavju je dodan naslednji odstavek:*

Omejitve in izključitve, podane v izjavi o omejeni garanciji, se ne nanašajo na škodo, ki je povzročena namerno ali zaradi večje nepazljivosti, in na posebne garancije. *Na konec točke 2 je dodan naslednji stavek:*

IBM-ova odgovornost pod to točko je omejena na kršitve bistvenih pogodbenih pogojev v primeru poslovne malomarnosti.

# **MADŽARSKA**

**Omejitev odgovornosti:** *Na koncu tega poglavja je dodano naslednje besedilo:* Tukaj navedeni omejitev in izključitev se ne nanašata na odgovornost za kršitve pogodbe, ki ogrožajo življenje, fizično blagostanje ali zdravje, ki so bile povzročene namerno, zaradi grobe malomarnosti ali kriminalnega dejanja.

Stranke se strinjajo, da so omejitve odgovornosti veljavne določbe in izjavljajo, da se poglavje 314.(2) madžarskega civilnega zakonika nanaša na nabavno ceno in druge prednosti, ki izvirajo iz aktualne izjave o omejeni garanciji, in regulira to omejitev odgovornosti.

# **IRSKA**

**Pridobitev garancijskega servisa:** *Temu poglavju je dodano naslednje besedilo:* Razen kot je izrecno podano v teh določbah in pogojih, so vsi zakonodajni pogoji, vključno z vsemi vključenimi garancijami, vendar brez škode na splošnost zgoraj omenjenih garancij, vključenih v zakon o prodaji dobrin iz leta 1893 ali v zakon o prodaji dobrin in nudenju storitev iz leta 1980, s tem izključeni.

**Omejitev odgovornosti:** *Naslednje besedilo v celoti zamenjuje pogoje tega poglavja:* Za namene tega poglavja izraz ″kršitev″ pomeni katerokoli dejanje, izjavo, opustitev ali malomarnost s strani IBM-a v povezavi ali zvezi s predmetom te izjave o omejeni garanciji glede na pravno odgovornost IBM-a do vas, pogodbene ali kazenske. Več kršitev, ki povzročijo ali bistveno prispevajo k izgubi ali poškodovanju, se smatrajo kot ena kršitev na dan zadnje takšne kršitve.

V določenih okoliščinah lahko zaradi neizpolnjevanja obveznosti s strani IBM-a od IBM-a zahtevate odškodnino.

To poglavje določa obseg IBM-ove odgovornosti in vaše pravno sredstvo.

- 1. sprejema neomejeno odgovornost za smrt ali osebne poškodbe zaradi malomarnosti s strani IBM-a.
- 2. Upoštevajoč **Točke, za katere IBM ne odgovarja** spodaj IBM prevzema neomejeno odgovornost za fizično poškodovanje vaše osebne lastnine zaradi malomarnosti s strani IBM-a.
- 3. Razen po določilih točk 1 in 2 zgoraj, IBM-ova celotna odgovornost za dejansko škodo zaradi katerekoli kršitve v nobenem primeru ne presega 1) 125.000 evrov ali 2) 125 % zneska, ki ste ga plačali za napravo, ki je predmet kršitve.

## **Točke, za katere IBM ne odgovarja**

Razen v zvezi s kršitvami iz točke 1 zgoraj IBM, njegovi dobavitelji ali preprodajalci pod nobenim pogojem niso odgovorni v naslednjih primerih, četudi so bili predhodno obveščeni o možnosti takšne izgube:

- 1. izguba ali poškodovanje podatkov;
- 2. posebna, neposredna ali posledična izguba; ali

3. izguba dobička, posla, dohodka, poslovne vrednosti ali pričakovanih prihrankov.

# **SLOVAŠKA**

**Omejitev odgovornosti:** *Naslednje besedilo je dodano na koncu zadnjega odstavka:* Omejitve veljajo v obsegu, v katerem ne kršijo določil §§ 373-386 slovaškega trgovskega zakonika.

## **JUŽNA AFRIKA, NAMIBIJA, BOTSVANA, LESOTO IN SVAZI**

**Omejitev odgovornosti:** *Temu poglavju je dodano naslednje besedilo:* IBM-ova odgovornost za dejansko škodo, ki nastane v vseh razmerah, ki vključujejo nedelovanje IBM-a v skladu s predmetom te garancijske izjave, je omejena na stroške, ki ste jih plačali za posamezno delovno postajo, ki je predmet te zahteve proti IBM-u.

# **VELIKA BRITANIJA**

**Omejitev odgovornosti:** *Naslednje besedilo v celoti zamenjuje pogoje tega poglavja:* Za namene tega poglavja izraz ″kršitev″ pomeni katerokoli dejanje, izjavo, opustitev ali malomarnost s strani IBM-a v povezavi ali zvezi s predmetom te izjave o omejeni garanciji glede na pravno odgovornost IBM-a do vas, pogodbene ali kazenske. Več kršitev, ki povzročijo ali bistveno prispevajo k izgubi ali poškodovanju, se smatrajo kot ena kršitev na dan zadnje takšne kršitve.

V določenih okoliščinah lahko zaradi neizpolnjevanja obveznosti s strani IBM-a od IBM-a zahtevate odškodnino.

To poglavje določa obseg IBM-ove odgovornosti in vaše pravno sredstvo.

- 1. IBM ne prevzema neomejene odgovornosti za:
	- a. smrt ali osebne poškodbe zaradi malomarnosti s strani IBM-a; in
	- b. neizpolnjevanje obveznosti iz poglavja 12 zakona o prodaji blaga iz leta 1979 ali poglavja 2 zakona o dobavi blaga in storitev iz leta 1982, zakonske spremembe ali popolne uzakonitve teh poglavij.
- 2. Upoštevajoč **Točke, za katere IBM ne odgovarja** spodaj IBM prevzema neomejeno odgovornost za fizično poškodovanje vaše osebne lastnine zaradi malomarnosti s strani IBM-a.
- 3. Razen po določilih točk 1 in 2 zgoraj, IBM-ova celotna odgovornost za dejansko škodo zaradi katerekoli kršitve v nobenem primeru ne presega 1) 75.000 funtov ali 2) 125 % zneska, ki ste ga plačali za napravo, ki je predmet kršitve.

Te omejitve veljajo tudi za IBM-ove dobavitelje in preprodajalce. Določajo maksimum, za katerega so IBM, njegovi dobavitelji in preprodajalci skupinsko odgovorni.

## **Točke, za katere IBM ne odgovarja**

Razen v zvezi s kršitvami iz točke 1 zgoraj IBM, njegovi dobavitelji ali preprodajalci pod nobenim pogojem niso odgovorni v naslednjih primerih, četudi so bili predhodno obveščeni o možnosti takšne izgube:

- 1. izguba ali poškodovanje podatkov;
- 2. posebna, neposredna ali posledična izguba; ali
- 3. izguba dobička, posla, dohodka, poslovne vrednosti ali pričakovanih prihrankov.

# **Del 3 - Garancijske informacije**

Del 3 vsebuje informacije o garanciji za vašo napravo, vključno z garancijskim obdobjem in vrsto IBM-ovih garancijskih storitev.

## **Garancijsko obdobje**

Garancijsko obdobje se lahko razlikuje glede na državo ali regijo in je določeno v spodnji tabeli. OPOMBA: ″Regija″ pomeni posebna upravna regija Kitajske Hongkong ali Makao.

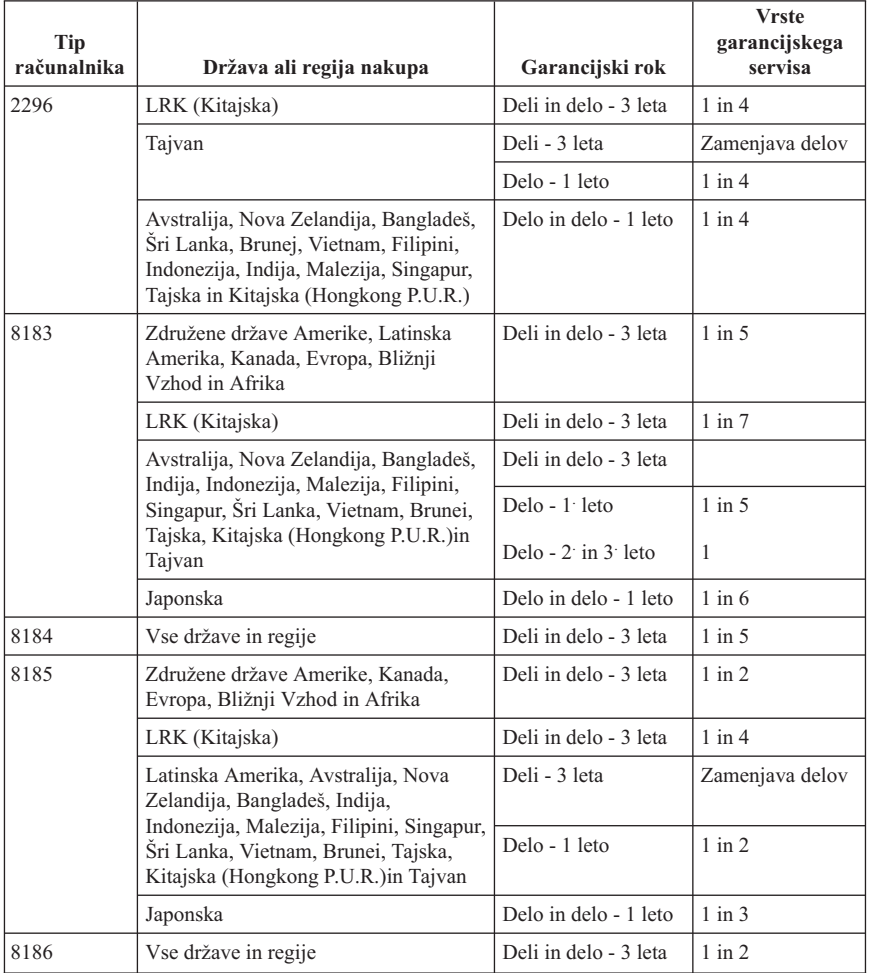

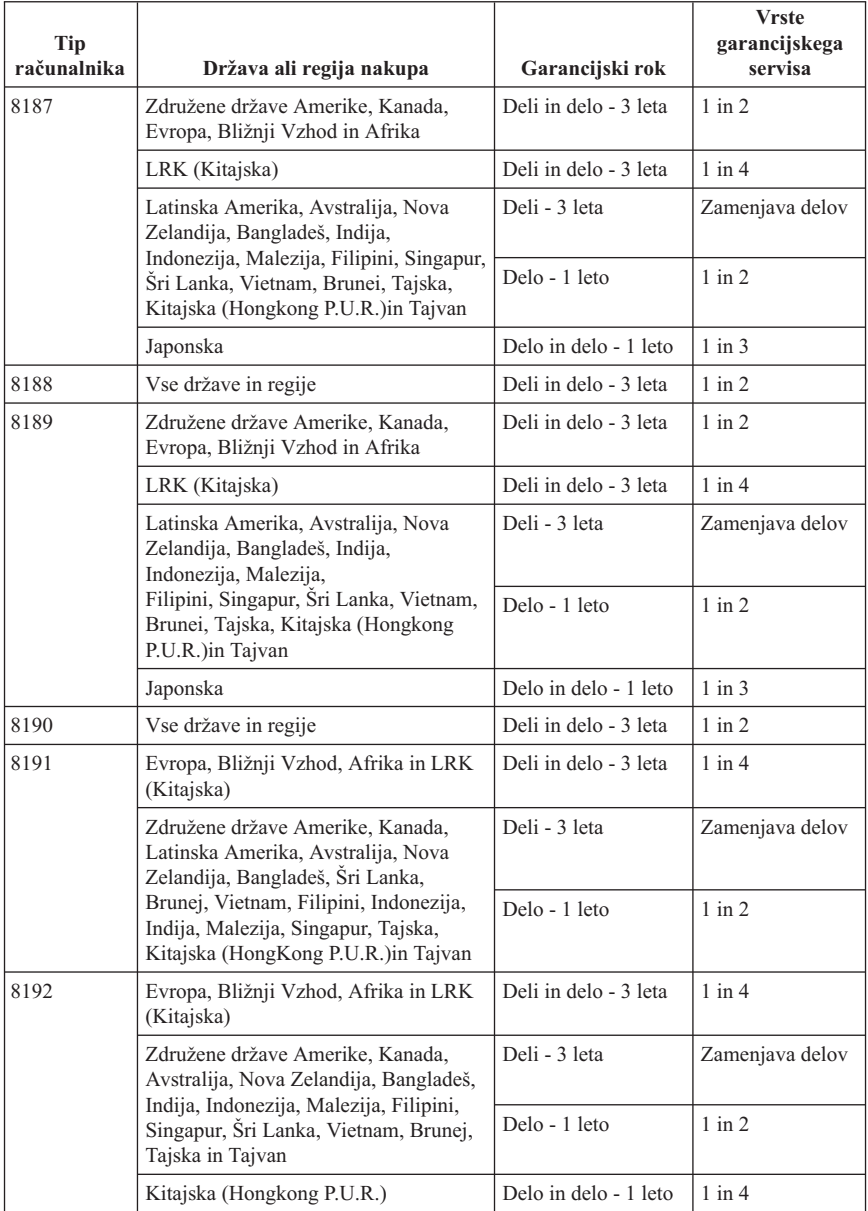

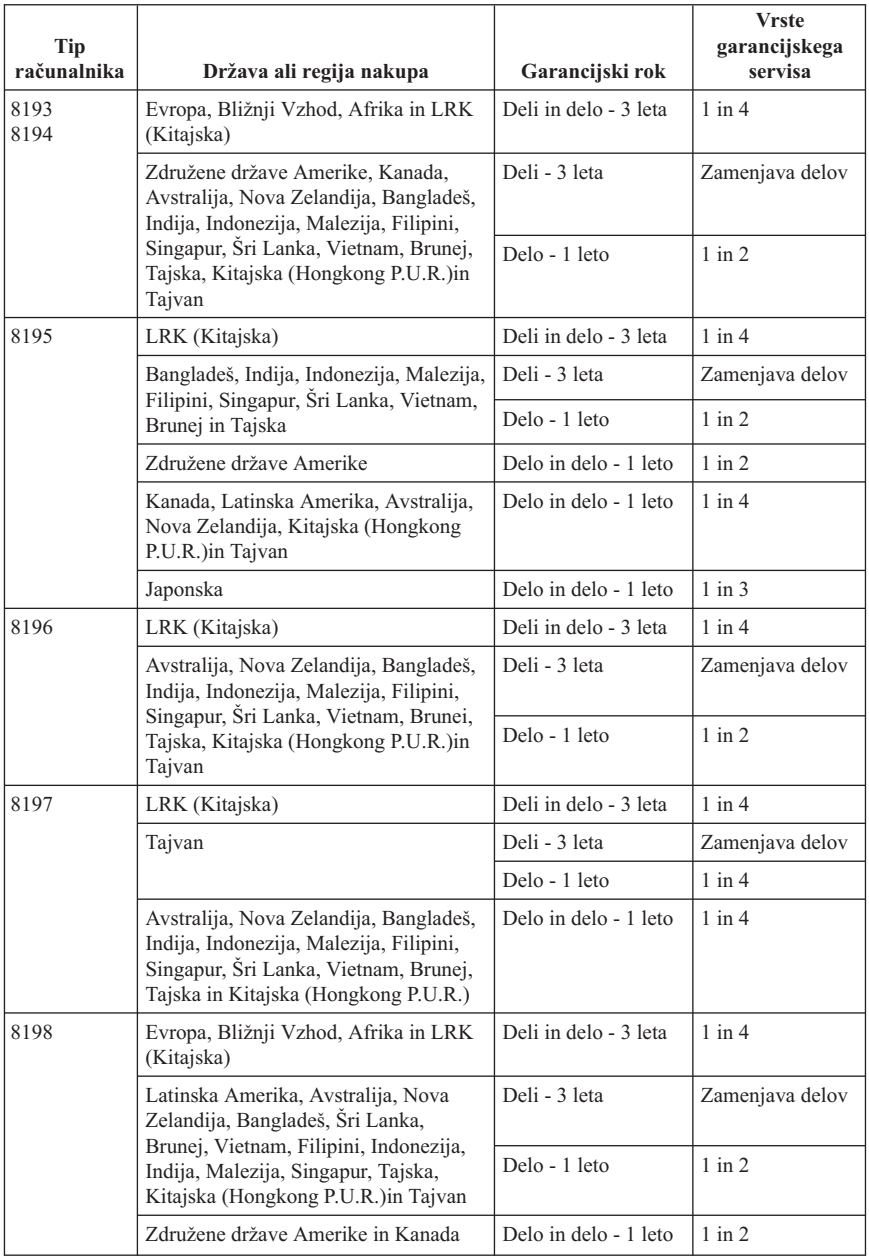

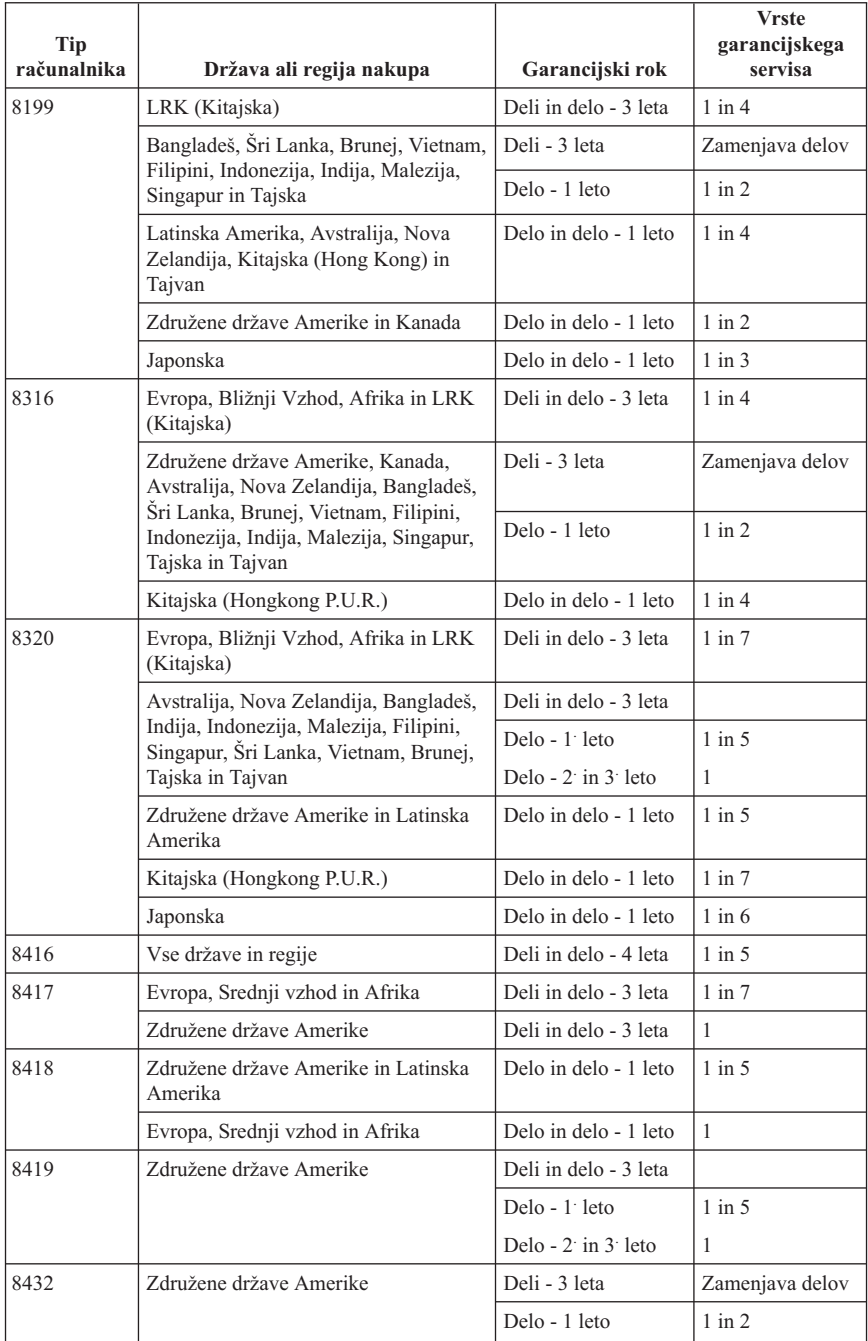

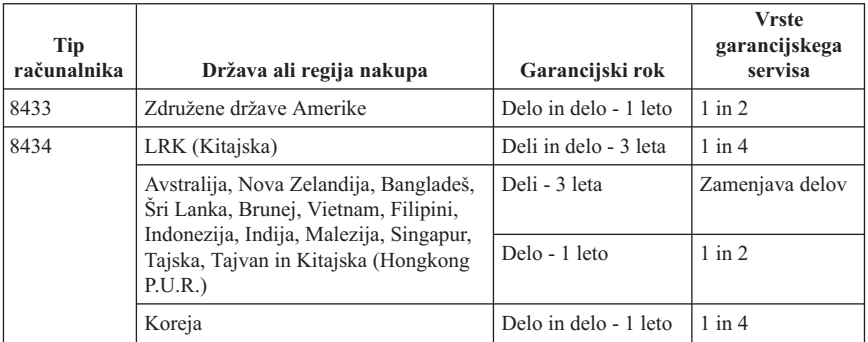

Garancijsko obdobje 3 let za dele in 1 leta za delo pomeni, da IBM nudi garancijski servis brez plačila za:

- 1. dele in delo v prvih treh letih garancijskega obdobja; in
- 2. sestavne dele (za zamenjavo) v drugem in tretjem letu trajanja garancije. IBM vam bo zaračunal stroške popravila ali zamenjave med drugim in tretjim letom garancijskega obdobja.

**Če je navedenih več vrst garancijskega servisa, IBM ugotovi, katera vrsta servisa je potrebna.**

# **Vrste garancijskega servisa**

Če je to potrebno, nudi IBM servis s popravilom ali zamenjavo, odvisno od tipa garancijskega servisa, ki je za vašo delovno postajo določen v zgornji tabeli in opisan spodaj. Za garancijski servis lahko poskrbi tudi preprodajalec z dovoljenjem IBM-a za opravljanje garancijskega servisa. Časovno načrtovanje servisa je odvisno od časa vašega klica in od razpoložljivih delov. Servisne stopnje glede na odzivne čase niso zagotovljene. Določena stopnja garancijskega servisa mogoče ni na voljo na lokacijah po vsem svetu in morate izven IBM-ovega normalnega servisnega področja plačati dodatne stroške. Za informacije za posamezne države in lokacije se obrnite na lokalnega IBM-ovega zastopnika ali preprodajalca.

# 1. **Servis z deli, ki jih lahko zamenja uporabnik (**″**CRU**″**)**

IBM vam bo poslal te dele, da jih boste lahko zamenjali. IBM-u morate zamenjani CRU vrniti v skladu z IBM-ovimi navodili. Č e zahtevanega dela ne vrnete v roku 30 dni od datuma prejema novega dela, vam IBM lahko zaračuna za zamenjani del.

2. **Servis na mestu**

IBM ali njegov preprodajalec bo okvarjeno delovno postajo popravil ali zamenjal na vašem delovnem mestu in preveril delovanje le-te. Omogočiti morate primerno delovno mesto za razstavljanje in sestavljanje IBM-ove naprave. To mesto mora biti čisto, dobro osvetljeno in primerno temu namenu. **V nekaterih primerih popravilo zahteva, da napravo pošljete na IBM-ov servisni center.**

3. **Kurir ali servis v skladišču**

Okvarjeno delovno postajo boste izključili, IBM pa bo organiziral prevoz. IBM vam posreduje transportni zaboj za vrnitev naprave na določeni servisni center. Kurir pride po napravo in jo odnese na določeni servisni center. Po popravilu ali zamenjavi IBM poskrbi za vrnitev naprave na vašo lokacijo. Namestiti in preizkusiti jo morate sami. Tej vrsti servisa v nekaterih državah pravimo ThinkPad EasyServ ali EasyServ.

# 4. **Osebna ali poštna dostava na servis**

Okvarjeno delovno postajo boste dostavili ali poslali kot to določa IBM (z vnaprejšnjim plačilom, razen če IBM določi drugače), primerno pakirano, na mesto, ki ga določi IBM. Ko IBM popravi ali zamenja napravo, lahko osebno pridete ponjo, ali pa vam jo IBM na lastne stroške vrne po pošti, razen če IBM določi drugače. Napravo namestite in preizkusite sami.

# 5. **Omejeni servis na mestu za določene dele, ki jih lahko zamenja uporabnik**

IBM ali vaš preprodajalec bo izvršil popravila CRU na vašo zahtevo samo za naslednje dele: napajanje, mikroprocesor, hladilnik in osnovna plošča. IBM ali preprodajalec na vaši lokaciji izvede popravilo in preveri delovanje naprave. Omogočiti morate primerno delovno mesto za razstavljanje in sestavljanje IBM-ove naprave. To mesto mora biti čisto, dobro osvetljeno in primerno temu namenu. **V nekaterih primerih popravilo zahteva, da napravo pošljete na IBM-ov servisni center.**

# 6. **Omejeni servis s kurirjem ali v skladišču za določene dele, ki jih lahko zamenja uporabnik**

V primeru odpovedi napajanja, mikroprocesorja, hladilnika ali osnovne plošče IBM-ove delovne postaje boste okvarjeno delovno postajo izključili, IBM pa bo organiziral prevoz. IBM vam posreduje transportni zaboj za vrnitev naprave na določeni servisni center. Kurir pride po napravo in jo odnese na določeni servisni center. Po popravilu ali zamenjavi IBM poskrbi za vrnitev naprave na vašo lokacijo. Namestiti in preizkusiti jo morate sami. Tej vrsti servisa v nekaterih državah pravimo ThinkPad EasyServ ali EasyServ.

# 7. **Omejeni servis z osebno ali poštno dostavo za določene dele, ki jih lahko zamenja uporabnik**

V primeru odpovedi napajanja, mikroprocesorja, hladilnika ali osnovne plošče delovne postaje IBM boste le-to dostavili ali poslali kot to določa IBM (z vnaprejšnjim plačilom, razen če IBM določi drugače), primerno zapakirano, na naslov, ki ga določi IBM. Ko IBM popravi ali zamenja napravo, lahko osebno pridete ponjo, ali pa vam jo IBM na lastne stroške vrne po pošti, razen če IBM določi drugače. Napravo namestite in preizkusite sami.

Svetovna spletna stran o jamstvu za delovne postaje IBM na naslovu http://www.ibm.com/servers/support/machine\_warranties/ nudi svetovni pregled IBM-ovih omejenih jamstev za delovne postaje, slovarček IBM-ovih definicij, pogosto zastavljena vprašanja (FAQ-je) in podporo za izdelek (delovno postajo) s povezavami na strani s podporo za izdelek. **IBM-ova izjava o omejeni garanciji vam je na tej strani na voljo v 29 jezikih.**

Za pridobitev garancijskega servisa se obrnite na IBM ali IBM-ovega preprodajalca.

# **Telefonske številke centra za pomoč**

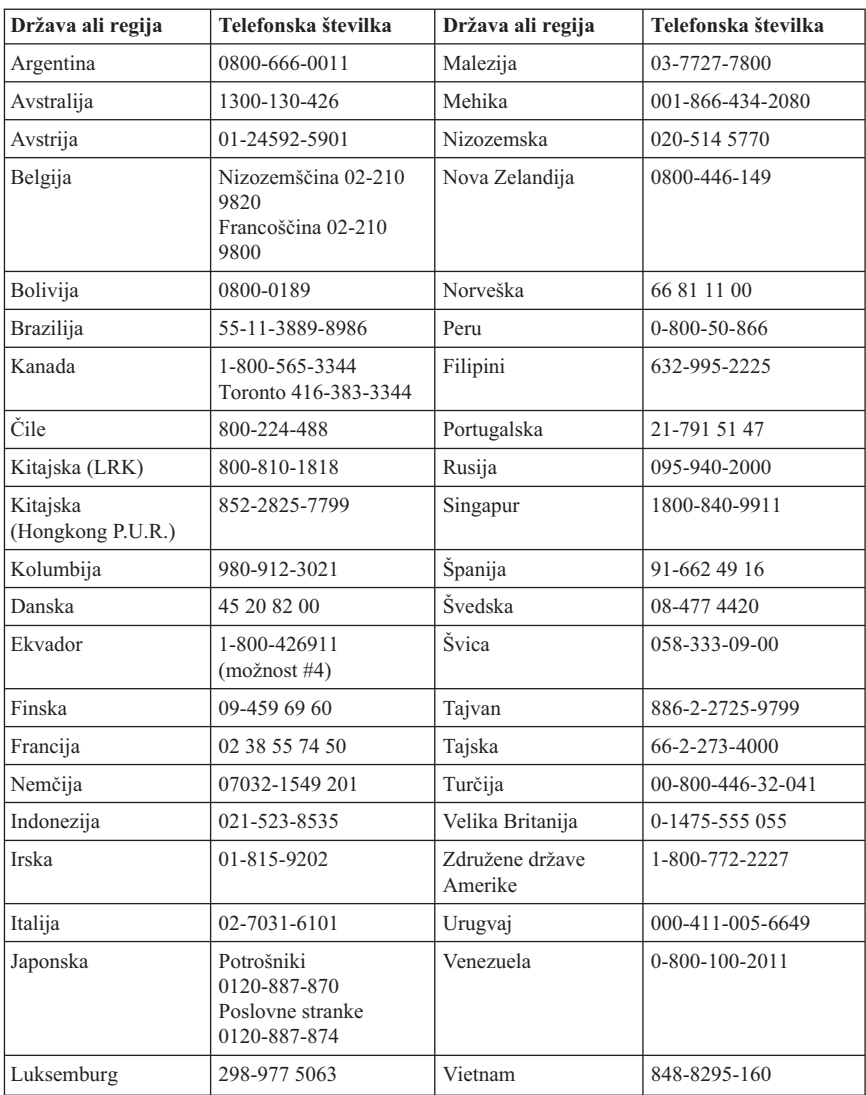

Navedene telefonske številke lahko spremenimo brez vnaprejšnjega obvestila.

# **Garancijski dodatek za Mehiko**

Ta dodatek predstavlja del IBM-ove izjave o omejeni garanciji in velja izključno za izdelke, katerih distribucija in komercializacija poteka na območju mehiških združenih držav. V primeru sporov veljajo pogoji tega dodatka.

Vsa prednameščena programska oprema ima samo 30-dnevno garancijo za napake pri namestitvi, ki začne teči na datum nakupa. IBM ne odgovarja za informacije v tej programski opremi in/ali dodatno programsko opremo, ki ste jo namestili sami ali je bila nameščena naknadno.

Stroške servisa, ki ga garancija ne pokriva, nosi končni uporabnik.

Če je potreben garancijski servis, pokličite center za pomoč na številko 001-866-434-2080, kjer vas bodo usmerili na najbližji pooblaščeni servisni center. Če v vašem mestu, na vaši lokaciji ali v obsegu 50 milj od vašega mesta ali lokacije ni pooblaščenega servisnega centra, garancija zajema zmerne stroške dostave izdelka na najbližji pooblaščeni servisni center. Za pridobitev potrebnih dovoljenj ali informacij o prevozu izdelka in naslovu centra se obrnite na najbližji pooblaščeni servisni center.

Seznam pooblaščenih servisnih centrov vam je na voljo na naslovu: http://www.pc.ibm.com/la/centros\_de\_servicio/servicio\_mexico/ servicio mex ico.html

**IBM de México, Manufactura y Tecnología, S. A. de C. V**. **Camino a El Castillo 2200 El Salto, Jalisco C.P. 45680, Tel. 01-800-3676900**

# **Dodatek C. Opombe**

IBM izdelkov, storitev ali funkcij, omenjenih v tem dokumentu, morda ne nudi v vseh državah. Če potrebujete informacije o izdelkih ali storitvah, ki so trenutno na voljo, se posvetujte z lokalnim predstavnikom IBM-a. Sklic na IBM-ov izdelek, program ali storitev v tej publikaciji ne pomeni, da je mogoče uporabiti samo IBM-ov izdelek, program ali storitev. Namesto tega izdelka, programa ali storitve, je lahko uporabljen katerikoli enakovreden izdelek, program ali storitev, ki ne krši intelektualne lastnine IBM-a. Vendar pa mora uporabnik sam oceniti in preveriti delovanje izdelkov, programov ali storitev, ki niso IBM-ovi.

IBM ima lahko patente ali vložene zahtevke za patente, ki pokrivajo vsebino tega dokumenta. Posedovanje tega dokumenta vam ne daje licence za te patente. Pisna vprašanja v zvezi z licencami lahko pošljete na naslednji naslov:

*IBM Director of Licensing IBM Corporation North Castle Drive Armonk, NY 10504-1785 U.S.A.*

PODJETJE INTERNATIONAL BUSINESS MACHINES CORPORATION NUDI TO PUBLIKACIJO "TAKO KOT JE" BREZ KAKRŠNEGAKOLI JAMSTVA, IZRECNEGA ALI POSREDNEGA, VKLJUČNO, VENDAR BREZ OMEJITVE ZA POSREDNA JAMSTVA ZA NEKRŠENJE, PRODAJNOST ALI PRIMERNOST ZA DOLOČENI NAMEN. Nekatere sodne oblasti ne dovoljujejo zanikanja izrecnih ali posrednih jamstev v določenih transakcijah, zato se morda ta izjava ne nanaša na vas.

Te informacije lahko vsebujejo tehnične netočnosti ali tipografske napake. Informacije v tem dokumentu so občasno spremenjene. Te spremembe bodo vključene v nove izdaje publikacije. IBM lahko kadarkoli brez opozorila izboljša in/ali spremeni izdelke, opisane v tej publikaciji.

Izdelki, opisani v tem dokumentu, niso namenjeni uporabi pri implantaciji ali drugih postopkih za ohranjanje življenja, pri katerih napačno delovanje lahko povzroči poškodbe ali smrt. Informacije v tem dokumentu ne vplivajo na in ne spreminjajo specifikacij ali garancij IBM-ovega izdelka. Noben del tega dokumenta ne predstavlja pogodbene ali predpisane licence ali obveznosti, ki izvirajo iz pravic intelektualne lastnine IBM-a ali tretjih strank. Vse informacije v tem dokumentu so bile pridobljene v določenih okoljih in so predstavljene zgolj ilustrativno. Rezultati iz drugih delovnih okolij se lahko razlikujejo.

IBM lahko uporabi ali distribuira informacije, ki jih posredujete, na kakršenkoli način, ki se mu zdi primeren, pri čemer do vas nima nobene odgovornosti.

Vse reference na spletne strani v tej publikaciji, ki niso IBM-ove, so na voljo samo kot pomoč. Gradivo na teh spletnih straneh ni del gradiva za ta IBM-ov izdelek in te strani uporabljate na lastno odgovornost.

# **Prodajne znamke**

IBM-ov logotip in naslednji izrazi so prodajne znamke IBM Corporation v Združenih državah Amerike in/ali v drugih državah:

HelpCenter IBM Lotus Lotus 1-2-3 Lotus Approach Lotus FastSite Lotus Freelance Graphics Lotus Notes Lotus Organizer Lotus SmartCenter Lotus SmartSuite Lotus Word Pro ThinkCentre Update Connector

Microsoft, Windows in Windows NT so prodajne znamke podjetja Microsoft Corporation v Združenih državah Amerike, v drugih državah ali v obojih.

PC Direct je prodajna znamka podjetja Ziff Communications Company v Združenih državah Amerike, drugih državah ali v obojih, in jo podjetje IBM Corporation uporablja pod licenco.

Druga imena podjetij, izdelkov ali storitev so lahko prodajne znamke ali storitvene znamke drugih.

# **Obvestila o elektronskem sevanju**

Naslednji odstavek se nanaša na tipe delovnih postaj 2296, 8183, 8184, 8185, 8186, 8187, 8188, 8189, 8190, 8191, 8192, 8193, 8194, 8195, 8196, 8197, 8198, 8199, 8316, 8320, 8416, 8417, 8418, 8419, 8432, 8433 in 8434.

# **Izjava FCC (Federal Communications Commission)**

**Opomba:**Ta oprema je bila preizkušena in se ujema z omejitvami za digitalne naprave razreda B, v skladu s 15. delom pravilnika FCC. Te omejitve so zasnovane tako, da nudijo ustrezno zaščito proti škodljivim vplivom v stanovanjskem okolju. Ta oprema povzroča, uporablja in lahko širi radiofrekvenčno energijo, in če je ne namestite in uporabljate v skladu z navodili, lahko moti radijske komunikacije. Vendar pa ni jamstva, da do škodljivih vplivov ne bo prišlo pri določeni namestitvi. Če ta oprema povzroča
škodljive vplive na radijski ali televizijski sprejem, kar lahko ugotovite, če opremo izključite in jo nato zopet vključite, lahko škodljive vplive odpravite takole:

- v Preusmerite ali premaknite sprejemno anteno.
- Oddaliite opremo od sprejemnika.
- v Opremo priključite na vtičnico, ki ni v istem tokokrogu kot je vtičnica, na katero je priključen sprejemnik.
- v Za pomoč se posvetujte s pooblaščenim prodajalcem ali predstavnikom servisne službe IBM.

Če želite opremo uporabljati v skladu z omejitvami žarčenja FCC, morate uporabljati pravilno oklopljene in ozemljene kable in spojnike. Ustrezne kable in spojnike lahko dobite pri IBM-ovih pooblaščenih prodajalcih. IBM ni odgovoren za nobene radijske ali televizijske motnje, ki jih povzroči uporaba nepriporočenih kablov in spojnikov ali nepooblaščeno spreminjanje ali popravljanje te opreme. Nepooblaščeno spreminjanje ali popravljanje lahko povzroči prekinitev pooblastila uporabniku za uporabo opreme.

Ta naprava je v skladu s 15. delom pravilnika FCC. Delovanje je predmet naslednjih dveh pogojev: (1) ta naprava ne sme povzročati škodljivih motenj, in (2) ta naprava mora sprejeti vse prejete motnje, vključno z motnjami, ki lahko povzročijo neželeno delovanje.

Odgovorna stranka:

International Business Machines Corporation New Orchard Road Armonk, NY 10504 Telefonska številka: 1-919-543-2193

# **FC** Testirano ustreza ZA DOMAČO IN SI UŽBENO UPORABO

#### **Stavek o skladnosti z industrijskimi predpisi Kanade razreda B**

Ta digitalna naprava razreda B je v skladu s kanadskim ICES-003.

## **Avis de conformité à la réglementation d'Industrie Canada**

Cet appareil numérique de la classe B est conforme à la norme NMB-003 du Canada.

#### **Izjava o skladnosti s smernicami evropske unije o elektromagnetnem sevanju (EMC)**

Ta izdelek je v skladu z zaščitnimi zahtevami smernic Sveta Evropske skupnosti 89/336/EEC za poenotenje zakonov držav članic, ki se nanašajo na elektromagnetno združljivost. IBM ne sprejema nobene odgovornosti, če pride do kršitve zaščitnih zahtev zaradi neustreznih predelav izdelka, vključno z namestitvijo dodatnih kartic, ki niso izdelek IBM.

S testiranjem izdelka je bilo ugotovljeno, da je ta skladen z omejitvami za napravo informacijske tehnologije razreda B po CISPR 22/Evropskem standardu EN 55022. Omejitve za naprave razreda B so določene za stanovanjska okolja in nudijo zaščito pred motnjami licenčne komunikacijske opreme.

## **Zahteve FCC (Federal Communications Commission) in telefonskih podjetij**

- 1. Ta naprava je v skladu z 68. delom pravil FCC. Na napravo je prilepljena oznaka, ki med drugim vsebuje tudi registracijsko številko FCC, USOC in REN (Ringer Equivalency Number) za to opremo. Če telefonsko podjetje zahteva te informacije, jih podajte.
	- **Opomba:** Če je naprava notranji modem, je na voljo še druga registracijska oznaka FCC. Oznako lahko nalepite na ohišje računalnika, na katerega namestite IBM-ov modem, ali pa na zunanji DAA (če je na voljo). Oznaka naj bo na dostopnem mestu za primer, da boste telefonskemu podjetju morali posredovati njene informacije.
- 2. REN je koristen za določitev števila naprav, ki jih lahko povežete s telefonsko linijo in bo še vedno omogočalo, da bodo te naprave zvonile, če nekdo pokliče vašo številko. V večini primerov, vendar ne na vseh področjih, seštevek REN-ov vseh naprav naj ne presega števila pet. Če se želite prepričati, koliko naprav lahko povežete z linijo, kot to določa REN, pokličite lokalno telefonsko podjetje, ki bo določilo največji mogoči REN za vaše klicno področje.
- 3. Če naprava povzroča škodo v telefonskem omrežju, lahko telefonsko podjetje začasno prekine vašo storitev. Če je le mogoče, vas bodo o tem vnaprej obvestili, če pa to ni mogoče, boste obveščeni čim prej. Obvestili vas bodo, da se imate pravico pritožiti pri FCC.
- 4. Vaše telefonsko podjetje lahko spremeni svoje pripomočke, opremo, operacije ali postopke, ki lahko vplivajo na pravilno delovanje vaše opreme. V tem primeru boste o tem vnaprej obveščeni, da boste lahko poskrbeli, da ne bo prišlo do prekinitve storitve.
- 5. Če imate s tem izdelkom kakšne težave, se obrnite na pooblaščenega preprodajalca ali pokličite IBM. V Združenih državah Amerike pokličite IBM na številko **1-800-772-2227**. v Kanadi pa na **1-800-565-3344**. Bodite pripravljeni, da bodo od vas zahtevali potrdilo o nakupu.

Telefonsko podjetje lahko od vas zahteva, da do odprave težave ali do takrat, ko ste prepričani, da naprava pravilno deluje, prekinete njeno povezavo z omrežjem.

6. Za napravo niso možna nobena uporabniška popravila. Če na tej napravi pride do kakšne težave, se obrnite na pooblaščenega preprodajalca ali potrebne informacije poiščite v razdelku za diagnosticiranje.

- 7. Ta naprava ne sme uporabljati novčičnih storitev, ki jih nudi telefonsko podjetje. Povezava s skupnim vodom se obračuna po državnih tarifah. Podrobnejše informacije lahko dobite pri ustrezni službi.
- 8. Če pri lokalnemu ponudniku telefonskih storitev naročite storitev omrežnega vmesnika (NI), podajte načrt storitve USOC RJ11C.

#### **Homologacija kanadskega ministrstva za komunikacije**

**OPOMBA:** Oznaka Industry Canada označuje preizkušeno opremo. To potrdilo pomeni, da oprema ustreza določenim zahtevam za zaščito, delovanje in varnost v telekomunikacijskih omrežjih, kot jih predpisujejo ustrezni dokumenti (Tehnične zahteve za zaključitvene naprave). Ministrstvo ne jamči, da bo oprema delovala po pričakovanjih uporabnika.

Preden uporabnik namesti to opremo, naj se prepriča, ali jo lahko priključi na naprave lokalnega telekomunikacijskega podjetja. Opremo morate namestiti z uporabo sprejemljivega načina povezave. Uporabnik se mora zavedati, da usklajenost z zgornjimi pogoji v določenih primerih ne more zagotoviti pravilnega delovanja storitve. Popravila homologirane opreme naj usklajuje predstavnik, ki ga določi dobavitelj. Če uporabnik popravi ali spremeni to opremo ali če oprema napačno deluje, lahko telekomunikacijsko podjetje od uporabnika zahteva, naj jo izključi.

Uporabniki morajo zaradi svoje varnosti zagotoviti, da so žice električne ozemljitve napajalne naprave, telefonskih linij in notranjega kovinskega sistema s pipami (če obstaja), med seboj povezane. Ta ukrep je še posebej pomemben na podeželju.

**Opozorilo:** Uporabniki naj teh povezav ne opravljajo sami, pač pa naj pokličejo ustrezno nadzorno službo ali električarja.

**OPOMBA:** REN (Ringer Equivalence Number) je dodeljeno vsaki končni napravi in podaja, koliko naprav je mogoče priključiti na telefonski vmesnik. Zaključitev na vmesniku je lahko sestavljena iz poljubne kombinacije naprav, vendar REN vseh naprav skupaj ne sme presegati 5.

#### **Étiquette d'homologation du ministère des Communications du Canada**

**AVIS :** L'étiquette d'Industrie Canada identifie le matériel homologué. Cette étiquette certifie que le matériel est conforme aux normes de protection, d'exploitation et de sécurité des réseaux de télécommunications, comme le prescrivent les documents concernant les exigences techniques relatives au matériel terminal. Le ministère n'assure toutefois pas que le matériel fonctionnera à la satisfaction de l'utilisateur.

Avant d'installer ce matériel, l'utilisateur doit s'assurer qu'il est permis de le raccorder aux installations de l'entreprise locale de télécommunications. Le matériel doit également être installé en suivant une méthode acceptée de raccordement. L'abonné ne doit pas oublier qu'il est possible que la conformité aux conditions énoncées ci-dessus n'empêche pas la dégradation du service dans certaines situations.

Les réparations de matériel homologué doivent être coordonnées par un représentant désigné par le fournisseur. L'entreprise de télécommunications peut demander à l'utilisateur de débrancher un appareil à la suite de réparations ou de modifications effectuées par l'utilisateur ou à cause de mauvais fonctionnement.

Pour sa propre protection, l'utilisateur doit s'assurer que tous les fils de mise à la terre de la source d'énergie électrique, des lignes téléphoniques et des canalisations d'eau métalliques, s'il y en a, sont raccordés ensemble. Cette précaution est particulièrement importante dans les régions rurales.

**Avertissement :** L'utilisateur ne doit pas tenter de faire ces raccordements lui-même; il doit avoir recours à un service d'inspection des installations électriques ou à un électricien, selon le cas.

**AVIS :** L'indice d'équivalence de la sonnerie (IES) assigné à chaque dispositif terminal indique le nombre maximal de terminaux qui peuvent être raccordés à une interface. La terminaison d'une interface téléphonique peut consister en une combinaison de quelques dispositifs, à la seule condition que la somme d'indices d'équivalence de la sonnerie de tous les dispositifs n'excède pas 5.

## **Opomba o napajalnem kablu**

IBM nudi napajalni kabel z ozemljeno vtičnico, ki ga lahko uporabite s tem izdelkom IBM. Če se želite izogniti električnemu šoku, morate vedno uporabljati napajalni kabel in vtič z ustrezno ozemljeno vtičnico.

Napajalni kabel IBM, uporabljen v Združenih državah Amerike in Kanadi, sta potrdila Underwriter's Laboratories (UL) in Canadian Standards Association (CSA).

Za enote, ki so namenjene delovanju pri 115 voltih: Uporabite kabel, ki sta ga potrdila UL in CSA in je sestavljen iz kabla s tremi vodniki 18 AWG, tip SVT ali SJT, dolgega največ 5 metrov, pri čemer mora biti priključek ameriški priključek z ozemljitvijo, označen s 15 amperi in 125 volti.

Za enote, ki so namenjene delovanju pri 230 voltih (uporaba v ZDA): Uporabite kabel, ki sta ga potrdila UL in CSA ter je sestavljen iz kabla s tremi vodniki, dolgega največ 5 metrov, pri čemer mora biti priključek evropski priključek z ozemljitvijo, označen s 15 amperi in 250 voltov.

Za enote, ki so namenjene delovanju pri 230 voltih (izven ZDA): Uporabite kabel s priključkom za ozemljitev. Napajalni kabel mora imeti ustrezne varnostne odobritve za državo, kjer boste uporabliali opremo.

Napajalni kabli IBM za določeno državo ali regijo so navadno na voljo samo v tej državi ali regiji.

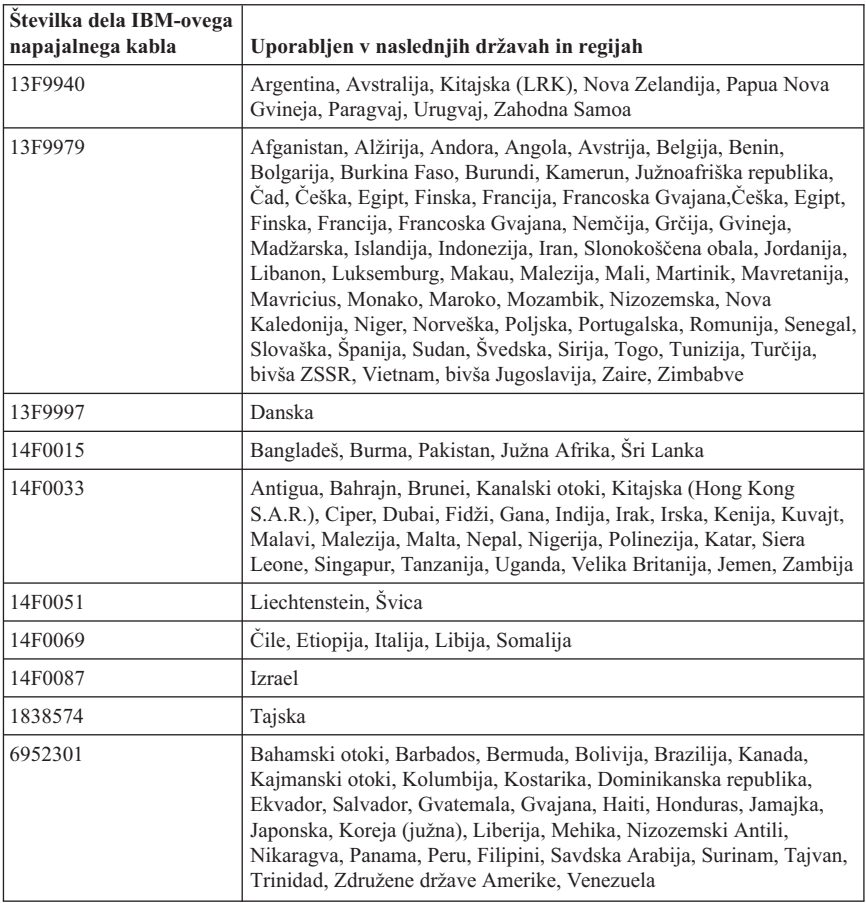

## **Obvestilo o polivinilkloridnih (PVC) kablih**

**OPOZORILO:** kabli tega izdelka in kabli dodatne opreme, priložene temu izdelku, vsebujejo svinec, za katerega zvezna država Kalifornija opozarja, da povzroča raka, okvare ob rojstvu in druge reproduktivne okvare. *Po rokovanju s temi kabli umijte roke*.

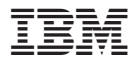

Številka dela: 13R9186

Natisnjeno na Danskem

(1P) P/N: 13R9186

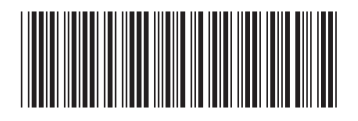